Registreerige oma toode ja saage abi kodulehelt **HTS**  $9540$ www.philips.com/welcome

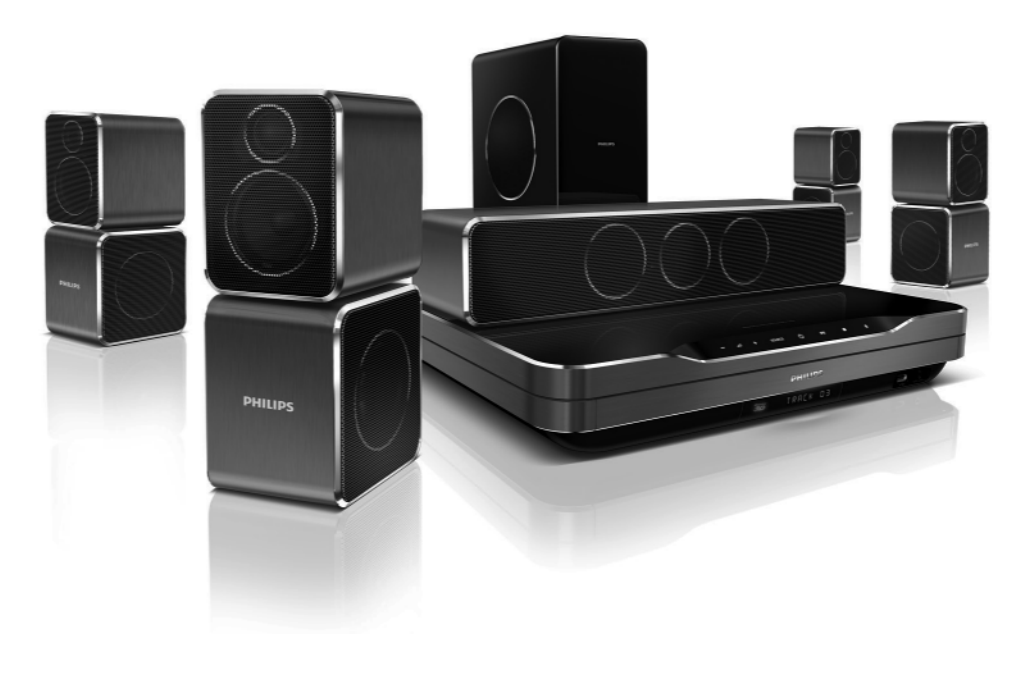

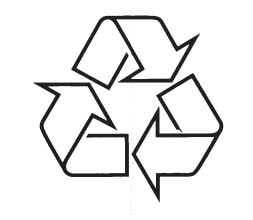

Külastage Philipsit internetis: http://www.philips.com

Eestikeelne kasutusjuhend

## **SISUKORD**

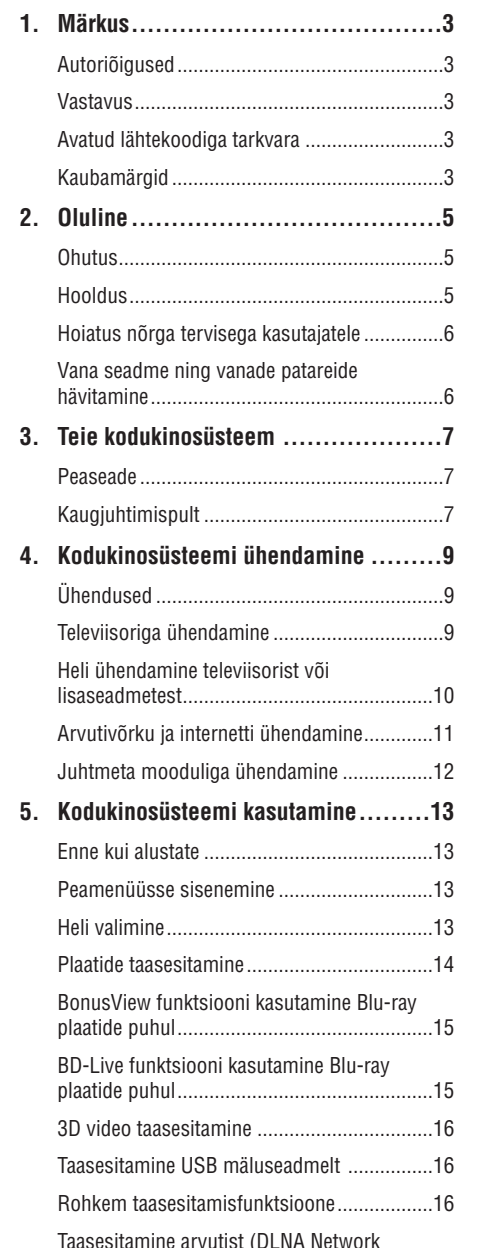

Link)..............................................................18

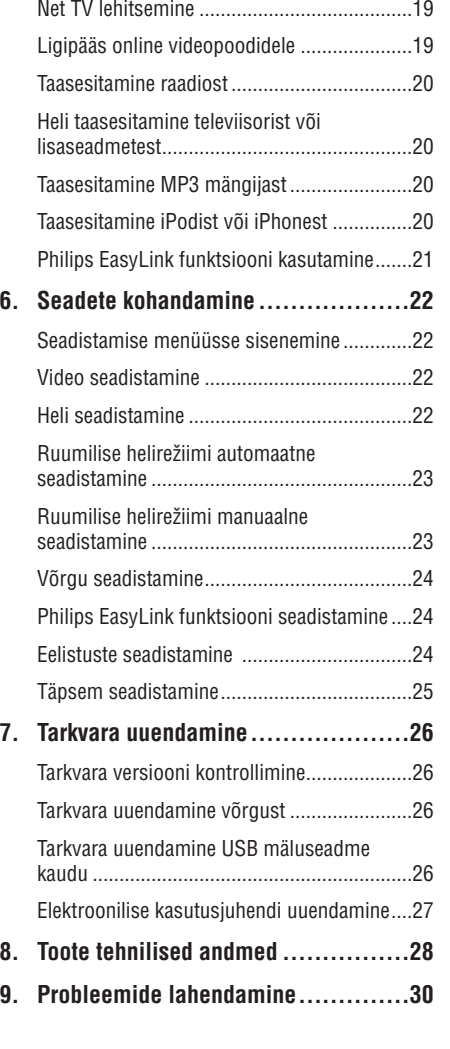

# **... PROBLEEMIDE LAHENDAMINE**

 $\bullet$  DVD±RW või DVD±R korral veenduge, et plaat on lõpetatud.

#### **DivX® filmide esitamine ei ole võimalik**

- Kontrollige, et allalaetud DivX fail oleks kodeeritud DivX kodeerijaga vastavalt kodukinosüsteemi profiilile.
- $\bullet$ Kontrollige, et allalaetud DivX fail oleks terviklik.

#### **DivX subtiitreid ei kuvata korrektselt**

- $\bullet$ Tehke kindlaks, et subtiitrite nimi on sama, mis filmil.
- $\bullet$ Valige õige märgisüsteem:
	- **1.** Vajutage klahvile (Valikud).
	- **2.** Valige [**Character Set**].
	- Valige toetatud märgisüsteem. **3.**
	- Vajutage klahvile OK. **4.**

#### **USB mälupulga sisu ei ole loetav**

- $\bullet$ Tehke kindlaks, et USB mälupulk on ühilduv kodukinosüsteemiga (vaadake peatükki 'Toote tehnilised andmed' leheküljel 28).
- $\bullet$   $\quad$  Tehke kindlaks, et USB mälupulga formaat ühilduks käesoleva seadmega (märkuseks, et NTFS ei ole toetatud).

#### **Televiisoriekraanile kuvatakse kirje 'No entry' (midagi ei ole sisestatud) või 'x'**

 $\bullet$   $\quad$  Valitud funktsiooni ei ole võimalik teostada.

#### **EasyLink funktsioon ei tööta**

 $\bullet$   $\;\;\;\;$  Tehke kindlaks, et kodukinosüsteem on Philips EasyLink funktsiooni toetava televiisoriga ühendatud ning EasyLink on sisse lülitatud.

#### **Ma ei soovi, et mu kodukinosüsteem sisse lülitub, kui lülitan oma televiisori sisse**

• See on täiesti normaalne käitumine Philips EasyLink (HDMI-CEC) funktsiooni puhul. Et muuta kodukinosüsteem iseseisvalt töötama, lülitage EasyLink funktsioon välja.

#### **Ma ei pääse ligi BD-Live funktsioonidele**

- $\bullet$ Kontrollige võrguühendust (vaadake peatükki "Arvutivõrku ja internetti ühendamine" leheküljel 11) ja tehke kindlaks, et võrk on korrektselt seadistatud (vaadake peatükki "Võrgu seadistamine" leheküljel 12).
- H Tühjendage mälu (vaadake peatükki "Täpsem seadistamine" leheküljel 25).
- H Veenduge, et Blu-ray plaat toetab BD-Live funktsiooni.

#### **iPodi/iPhone sisu (filmid, pildid, videoklipid jne) ei kuvata televiisoris**

• Videote ja piltide lehitsemist ei toetata; te saate videosid ja pilte lehitseda vaid iPodis/iPhones endas.

#### **Ma ei näe iPodis/iPhones olevaid pilte televiisorist**

- $\bullet$  Ühendage kollane komposiitkaabel aluse (dock) küljest televiisorini.
- **•** Lülitage televiisor AV/VIDEO allikale (vastavalt kollasele komposiitkaablile).
- $\bullet$ Vajutage iPodil/iPhonel klahvi **PLAY**.

#### Mu 3D video esitatakse 2D režiimis

- $\bullet$ Veenduge, et kodukinosüsteem on ühendatud 3D televiisoriga läbi HDMI.
- $\bullet$ Veenduge, et Teie plaat on 3D Blu-ray plaat.
- $\bullet$ Veenduge, et [Blu-ray 3D video] seadistus on sisse lülitatud (vaadake peatükki "Video seadistamine" leheküljel 18).

#### **Televiisoriekraanil on must pilt**

- Veenduge, et kodukinosüsteem on ühendatud televiisoriga läbi HDMI.
- $\bullet$   $\;$  Lülitage televiisor korrektsele HDMI allikale.

#### **Ma ei saa online videopoest filmi alla laadida**

- $\bullet$ Veenduge, et kodukinosüsteem on ühendatud televiisoriga läbi HDMI.
- $\blacksquare$ Veenduge, et SD mälukaart on mälukaardipesas ning formateeritud.
- $\bullet$ Veenduge, et SD mälukaardil on piisavalt vaba mälu, et film alla laadida. Veenduge, et SD mälukaardi tüüp on SDHC Class 6.
- $\bullet$ Veenduge, et olete filmi eest maksnud ning laenutusperiood ei ole lõppenud.
- $\bullet$ Kontrollige võrguühendust (vaadake peatükki "Arvutivõrku ja internetti ühendamine" leheküliel 11).
- $\bullet$  Kontakteeruge abi saamiseks online videopoe poole.

# **Võrk**

#### **Juhtmeta võrku ei leita või on ühendus häiritud**

- $\bullet$  Veenduge, et juhtmeta võrku ei sega mikrolaineahi, juhtmeta telefon või mõni teine naabruses asuv Wi-Fi seade.
- $\bullet$  Kui ühendamine juhtmeta võrku ei õnnestu, proovige sooritada juhtmega ühendus.

# **9. PROBLEEMIDE LAHENDAMINE**

## **Hoiatus**

• Flektrišoki oht! Ärge eemaldage seadme korpust!

Mitte ühelgi tingimusel ei tohi Te üritada seadet iseseisvalt parandada, kuna see katkestab garantii.

Vea tekkimisel vaadake üle allpool olevad punktid enne, kui viite seadme parandusse. Kui Te ei ole võimeline lahendama tekkinud probleemi neid vihjeid järgides, registreerige oma seade internetis meie koduleheküljel www.philips.com/welcome.

Kui Te võtate Philipsiga ühendust, küsitakse Teilt seadme mudelit ning seerianumbrit. Need numbrid asuvad kodukinosüsteemi alumisel või tagumisel küljel. Kirjutage need numbrid endale üles:

Mudeli number:

Seerianumber:

## **Peaseade**

#### **Klahvid ei tööta**

Eemaldage seade mõneks minutiks H vooluvõrgust, seejärel taasühendage see.

# **Pilt**

#### **Pilt puudub**

Veenduge, et televiisor on lülitatud korrektsele H sisendkanalile.

#### **Pilt puudub HDMI ühenduse korral**

- Kui see juhtub HDMI videoresolutsiooni muutmise ajal, oodake 15 sekundit, kuni toimub automaatne taastumine.  $\bullet$
- Veenduge, et HDMI kaabel oleks terve. Vajadusel asendage HDMI kaabel uuega.  $\bullet$

#### **Pilt puudub komponentühenduse (Y Pb Pr) korral**

Kui HDMI videoühendus on seadistatud H **[Auto]** või [**1080p/24Hz]** peale, siis puudub videoväljund läbi komponentühenduse. Muutke HDMI videoseadistust või eemaldage HDMI ühendus.

#### **Televiisor ei kuva kõrglahutuslikke videosignaale**

- Veenduge, et plaadile on salvestatud kõrglahutuslik video.  $\bullet$
- Veenduge, et televiisor toetab kõrglahutusliku video taasesitamist.  $\bullet$

# **Heli**

## **Heli puudub**

Veenduge, et helikaablid oleks ühendatud ning H korrektne allikas valitud (näiteks **AUDIO SOURCE**), mille heli soovite kuulata.

#### **Heli puudub HDMI ühenduse korral**

- HDMI väljundist ei tule heli, kui heliallikaks olev seade ei ole HDCP ühilduv või on ainult DVI ühilduv. Sellisel juhul sooritage analoog- või digitaalne heliühendus.  $\bullet$
- Veenduge, et **[HDMI Audio]** (HDMI heliväljund) seaded oleks sisse lülitatud.

#### **Heli puudub telekanalite edastamisel**

Ühendage selle seadme AUDIO sisendist helikaabel televiisori AUDIO väljundiga. Seejärel vajutage korduvalt klahvile **AUDIO SOURCE**, et valida soovitud helisisend.  $\bullet$ 

#### **Moondunud heli või kaja**

Tehke kindlaks, et televiisori heli on vaigistatud või kõige madalamaks keeratud, kui kuulate heli läbi kodukinosüsteemi.  $\bullet$ 

#### **Audio ja video ei ole sünkroonis**

- **1.** Vajutage klahvile DOO (Helivalikud).
- Vajutage korduvalt navigatsiooniklahve **2.** (vasakule/paremale), kuni kuvatakse **AUDIO**  $\textsf{SYNC}$ ; seejärel vajutage klahvile **OK**.
- Vajutage navigatsiooniklahve (üles/alla), et **3.** sünkroniseerida audiot videoga.

## **Kõlarite kalibreerimine**

#### **kalibreerimismikrofoniga ei õnnestu**

- Veenduge, et kõlarid, subwoofer ja kalibreerimismikrofon on ühendatud nagu kirjeldatud Kiire Alustamise Juhendis.
- Järgige kõiki automaatse kalibreerimise juhendeid (vaadake peatükki "Ruumilise helirežiimi automaatne seadistamine" leheküljel 23).  $\bullet$

# **Taasesitamine**

 $\bullet$ 

H H

 $\bullet$ 

#### **Plaati ei saa taaseistada**

- Puhastage plaat.
- Tehke kindlaks, et kodukinosüsteem plaati toetab (vaadake peatükki 'Toote tehnilised andmed' leheküljel 28).
- Tehke kindlaks, et kodukinosüsteem toetab DVD regioonikoodi.

# **1. MÄRKUS**

# **Autoriõigused**

**Olge vastutustundlik Austage autoriõigusi**

Käesolev toode sisaldab autoriõiguse kaitse tehnoloogiat, mille metoodikale on USA-s seatud patendid ja muud Rovi Corporationi tööstusomandi kaitse õigused. Omavoliline seadistuste muutmine või lahtivõtmine on keelatud.

**Vastavus**

See toode vastab järgnevate direktiividele ja nõuetele: 2006/95/EC (madal sagedus), 2004/108/EC (EMC).

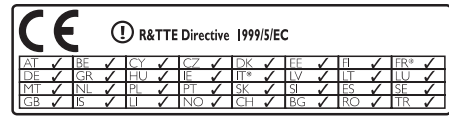

\* Juhtmeta (wireless) ja juhtmega (Ethernet) LAN funktsioonid on mõeldud kasutamiseks vaid sisetingimustes.

Philips Consumer Lifestyle kinnitab, et see kodukinosüsteem HTS9540 vastab kõikidele direktiivi 1999/5/EC olulisematele nõudmistele ja tingimustele.

# **Avatud lähtekoodiga tarkvara**

Philips Electronics Singapur Pte Ltd pakub käesolevaga soovi korral lähtekoodi täieliku koopia. See pakkumine kehtib kuni kolm aastat pärast toote hankimist. Lähtekoodi koopia omandamiseks kirjutage aadressile open.source@philips.com. Kui Teil ei ole juurdepääsu e-postile või kui Te ei saa kinnitust ühe nädala jooksul pärast postitust sellele aadressile, saatke tavakiri aadressile "Open Source Team, Philips Intellectual Property & Standards, P.O. Box 220, 5600 AE Eindhoven, Holland". Tekstid litsentside ja kinnitustega, et selle toote juures kasutatakse avatud lähtekoodiga tarkvara, on lisatud eraldi infolehel.

# **Kaubamärgid**

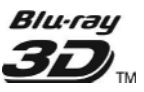

"Blu-ray 3D" logo on äriühingule Blu-Ray Disc Association kuuluv kaubamärk.

# **BONUSVIEW**  $BD^{\prime}$ .

'BD LIVE' ja 'BONUSVIEW' on äriühingule Blu-ray Disc Association kuuluvad kaubamärgid.

# **AVCHD**

'AVCHD' ja 'AVCHD' logod on äriühingutele Matsushita Electric Industrial Co., Ltd ja Sony Corporation kuuluvad kaubamärgid.

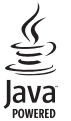

Java ning kõik Java kaubamärgid ning logod on äriühingule Sun Microsystems, Inc. kuuluvad kaubamärgid, mis on USAs ja/või teistes riikides registreeritud kaubamärgid.

# x.v.Colour

'x.v.Colour' on äriühingule Sony Corporation kuuluv kaubamärk.

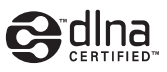

DLNA® , DLNA logo ja DLNA CERTIFIED® on äriühingule Digital Living Network Aliance kuuluvad kaubamärgid, teenuse märgid või tunnusmärgid.

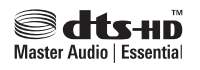

Toodetud Digital Theatre Systems'i litsentsi alusel, mis on kaitstud USAs välja antud patentidega nr 5,451,942; 5,956,674; 5,974,380; 5,978,762; 6,226,616; 6,487,535; 7,272,567; 7,333,929; 7,212,872 ning mujal maailmas välja antud patentidega, mis on käesoleval hetkel kehtivad. DTS logod, kujutised, DTS-HD ja DTS-HD Master Audio on äriühingu DTS, Inc. registreeritud kaubamärgid. Toode sisaldab tarkvara. © DTS, Inc. Kõik õigused kaitstud.

# **... MÄRKUS**

# **N** DOLBY **TRUETE DIGITAL** PRO LOGIC II

Toodetud Dolby Laboratories'e litsentsi alusel. Märgid Dolby, Pro-Logic ja kahekordne D märk on äriühingule Dolby Laboratories kuuluvad kaubamärgid.

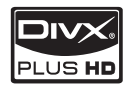

DIVX PLUS ™ HD: DivX® on digitaalne videoformaat, mille lõi DivX, Inc. Käesolev seade on ametlik DivX Certified® seade, millega on võimalik DivX videofaile taasesitada, kaasa arvatud kuni 1080p ja kõrgekvaliteedilisi DivX Plus™ HD videofaile (H.264/.MKV). Külastage kodulehekülge www.divx.com, kus on toodud rohkem informatsiooni ning vajalik tarkvara, et konverteerida videofaile DivX formaati.

DIVX VIDEO-ON-DEMAND: Te peate selle DivX Certified® seadme registreerima, et taasesitada DivX Video-On-Demand (VOD) kaudu soetatud videot. Registreerimiskoodi genereerimiseks minge seadistusmenüüs DivX VOD sektsiooni. Olemasoleva registreerimiskoodi saate sisestada veebilehel vod.divx.com, et registreerimine lõpule viia ning rohkem DivX VOD kohta teada saada.

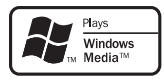

Windows Media ja Windows logod on äriühingule Microsoft Corporation kuuluvad kaubamärgid, mis on USAs ja/või teistes riikides registreeritud kaubamärgid.

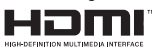

HDMI (High Definition Multimedia Interface kõrglahutusega multimeedialiides) ja HDMI logo ning High-Definition Multimedia Interface on kaubamärgid või HDMI registreeritud kaubamärgid, mis on litsentseeritud LLC poolt.

USB-IF Logos on äriühingule Universal Serial Bus Implementers Forum, Inc. kuuluv kaubamärk.

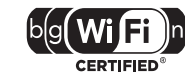

Wi-Fi CERTIFIED logo on Wi-Fi Alliance'i sertifikatsioonimärk.

# **... TOOTE TEHNILISEDANDMED**

## **USB andmed**

- Sobivus: Hi-Speed USB (2.0)
- $\bullet$ Klass: Toetab UMS (USB Mass Storage Class) klassi seadmeid
- $\blacksquare$ Failisüsteem: FAT16, FAT32
- H Maksimaalne mälu: < 160GB

## **Peaseade**

- Voolunäitajad:
	- Euroopa/Hiina: 220 240 V; ~50 Hz;
	- H Ladina Ameerika/Vaikse Ookeani Aasia: 110 - 127 V / 220 - 240, ~50 - 60 Hz;
	- Venemaa/India: 220 240 V, ~50 Hz
- H Voolutarbimine: 125 W
- $\bullet$ Voolutarbimine puhkerežiimis: ≤ 0.22 W
- H Mõõtmed (l x k x s): 437 x 75 x 342 (mm)
- $\bullet$ Kaal: 4.5 kg

## **Subwooferi andmed**

- $\bullet$ Takistus: 4 oomi
- $\bullet$ Kõlarite draiverid: 165 mm (6.5") woofer
- $\bullet$ Sageduse vastuvõtt: 40 Hz - 150 kHz
- $\bullet$ Mõõtmed (l x k x s): 196 x 397 x 342 (mm)
- $\bullet$ Kaal: 6.4 kg
- H Kaabli pikkus: 4 m

## **Kõlarite andmed**

- $\bullet$   $\;$  Süsteem: täisulatussatelliit
- $\blacksquare$ Kõlarite takistus: 4 oomi (keskmine), 6 oomi (eesmine/tagumine)
- $\sim$ Kõlarite draiverid:
	- Keskmine: 2 x 2.5" woofer + 1" tweeter
	- $\bullet$ Eesmine/tagumine: 2 x 2.5 täisulatus + 2.5" woofer + 1" tweeter
- $\bullet$ Sageduse vastuvõtt: 150 Hz - 20 kHz
- $\bullet$ Mõõtmed (l x k x s):
	- H Keskmine: 435 x 85 x 111 (mm)
	- $\bullet$ Eesmine/tagumine: 99 x 247 x 117 (mm)
- $\bullet$ Kaal:
	- Keskmine: 1.67 kg
	- $\bullet$ Eesmine/tagumine: 1.17 kg/tk

## **Laseri andmed**

- Laseri tüüp (diood): InGaN/AIGaN (BD), AIGaInP (DVD/CD)
- $\bullet$ Lainepikkus: 405 +5 nm/-5 nm (BD), 655 +5 nm/-10 nm (DVD), 790 +10 nm/-10 nm (CD)
- Väljundi võimsus (maksimaalsed väärtused): 20 mW (BD), 6 mW (DVD), 7 mW (CD)

**LASERKIIRGUS ÄRGE VAADAKE OTSE OPTILISTELE SEADMETELE 1M KLASSI LASERSEADE**

# **8. TOOTE TEHNILISEDANDMED**

#### **Märkus**

 $\bullet$  Toote tehnilised andmed ning välimus võivad muutuda ilma etteteatamiseta.

## **Regioonikoodid**

Tüübiplaat kodukinosüsteemi taga või all näitab regiooni, mida seade toetab.

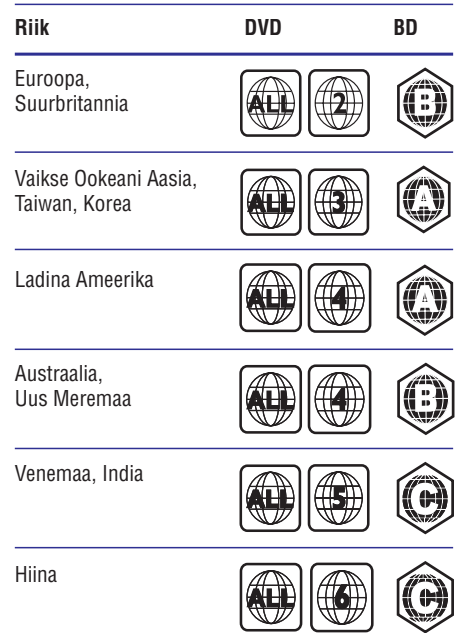

#### **Taasesitamiseks sobivad andmekandjad**

AVCHD, BD-RE, BD-Video, DVD-Video, DVD+R/+RW, DVD-R/-RW, DVD+R DL, CD-R/CD-RW, Audio CD, Video CD/SVCD, CD piltidega, MP3-CD, WMA-CD, DivX (Ultra)/ DivX Plus HD CD, USB mäluseade.  $\bullet$ 

## **Failiformaadid**

- Audio: .mp3, .wma, .wav  $\bullet$
- Video: .avi, .divx, mp4, .mkv, .wmv  $\bullet$
- Pilt: .jpg, .gif, .png  $\bullet$

#### **Võimendi andmed**

- Väljundi koguvõimsus: 800 W RMS  $\bullet$
- Sageduse vastuvõtt: 40 Hz 20 kHz / ±3dB H
- Müra tase signaalis: > 65 dB (CCIR) / (Aweighted)  $\bullet$
- Sisendi tundlikkus:  $\bullet$ 
	- AUX1, AUX2: 400 mV  $\bullet$
	- MP3 LINK: 150 mV  $\bullet$

## **Video andmed**

- Signaalisüsteem: PAL / NTSC H
- Komponentvideo väljund: 480i/576i, 480p/576p, 720p, 1080i H
- HDMI väljund: 480i/576i, 480p/576p, 720p, 1080i, 1080p, 1080p24  $\bullet$

#### **Heli andmed**

- S/PDIF Digital audio input: H
	- Koaksiaalne: IEC 60958-3  $\bullet$
	- Optiline: TOSLINK  $\bullet$
- Sämplingusagedus:  $\bullet$ 
	- MP3: 32 kHz, 44.1 kHz, 48 kHz H
	- WMA: 44.1 kHz, 48 kHz  $\bullet$
- Konstantne bitimäär: H
	- MP3: 112 kbps 320 kbps  $\bullet$
	- WMA: 48 kbps 192 kbps  $\bullet$

#### **Raadio andmed**

- Otsinguvahemik: Euroopa/Hiina: FM 87.5-108 MHz (50 kHz ), Vaikse Ookeani Aasia/Venemaa/Ladina Ameerika: FM 87.5-108 MHz (50/100 kHz )  $\bullet$
- Müra tase signaalis: FM 55 dB  $\bullet$
- Sageduse vastuvõtt: FM 60 Hz 12.5 kHz / ±3dB  $\bullet$

# **2. OLULINE**

Lugege enne oma kodukinosüsteemi kasutamist kõik juhised läbi ja veenduge, et saate neist aru. Kui kahju on põhjustatud juhiste eiramisest, siis garantii ei kehti.

## **Ohutus**

## **Elektrilöögi või tulekahju oht!**

- Toode ei tohi puutuda kokku vihma ega veega. H Ärge kunagi asetage kodukinosüsteemi lähedusse vedelikuanumaid, näiteks vaase. Kui toote peale või sisse satub vedelik, eemaldage seade kohe seinakontaktist. Võtke ühendust Philipsi kasutajatoega ja laske kodukinosüsteemi enne selle kasutamist kontrollida.
- Ärge kunagi asetage kodukinosüsteemi, kaugjuhtimispulti ega patareisid lahtise tule või muude soojusallikate lähedusse, sealhulgas otsese päikesevalguse kätte.  $\bullet$
- Ärge kunagi asetage esemeid kodukinosüsteemi ventilatsiooniavadesse või muudesse avaustesse.  $\bullet$
- Kui seadme vooluvõrku ühendamisel kasutatakse pikendusjuhet ja Te eemaldate seadme voolujuhtme pikendusjuhtme pistikust, jääb pikendusjuhe ise ikkagi pinge alla. H
- Ühendage kodukinosüsteem enne äikesetormi vooluallikast lahti.  $\bullet$
- Eemaldage toitejuhe seinakontaktist alati pistikust, mitte aga juhtmest tõmmates.  $\bullet$

## **Lühise või tulekahju oht!**

Enne kodukinosüsteemi seinakontaktiga H ühendamist veenduge, et toite pinge vastab televiisori tagaküljele trükitule. Ärge kunagi ühendage televiisorit seinakontaktiga, kui pinge on sellest erinev.

#### **Vigastuse või kodukinosüsteemi kahjustumise oht!**

 $\bullet$  Kui kinnitate televiisori seinale, siis kasutage  $\,$ ainult kaasasolevat seinakinnitust. Ühendage seinakinnitus seinaga, mis on suuteline kodukinosüsteemi ja seinakinnituse raskust kandma. Koninklijke Philips Electronics N.V. ei võta vastutust valest seinalepaigaldamisest põhjustatud õnnetuste, vigastuste või kahjude

#### eest.

- Alustega kõlarite puhul kasutage ainult H kaasasolevaid aluseid. Kinnitage kõlarid kõvasti aluste külge. Asetage alused tasasele ühtlasele pinnale mis suudab taluda kõlari ja aluse raskust.
- Ärge kunagi asetage kodukinosüsteemi või muid esemeid toitejuhtme või muude elektriseadmete peale.  $\bullet$
- Kui kodukinosüsteemi transporditakse madalamal temperatuuril kui 5 °C, siis pakkige see lahti ja oodake, kuni seadme temperatuur ühtlustub toatemperatuuriga, enne kui selle seinakontakti ühendate.  $\bullet$
- Nähtava ja nähtamatu laserkiirguse oht, kui seade on avatud. Vältige kokkupuudet kiirega.  $\blacksquare$
- Ärge puudutage plaadisahtlis olevat optilist H läätse.

## **Ülekuumenemise oht!**

Ärge kunagi paigutage kodukinosüsteemi H kinnisesse ruumi. Jätke alati seadme ümber ventilatsiooniks vähemalt 4 tolli (10 cm) vaba ruumi. Veenduge, et kardinad või muud esemed ei kata kunagi kodukinosüsteemi ventilatsiooniavasid.

#### **Keskkonna saastamise oht!**

- Ärge ajage patareisid segamini (vanu ja uusi või H süsinik ja alkaline, ine)
- Eemaldage patareid, kui need on tühjaks saanud või kui kaugjuhtimispulti ei kasutata pikka aega.  $\bullet$
- Patareid sisaldavad keemilisi ühendeid, mistõttu peab neid käitlema keskkonnasõbralikult.  $\bullet$

## **Hooldus**

- Ärge asetage plaadisahtlisse muid objekte peale H plaatide.
- Ärge asetage plaadisahtlisse moondunud või H katkiseid plaate.
- $\bullet$   $\quad$  Eemaldage plaat plaadisahtlist, kui Te ei plaani seadet kasutada pikemat aega.
- Toote puhastamiseks kasutage ainult H mikrofiibrist riiet.

# **... OLULINE**

# **Hoiatus nõrga tervisega kasutajatele**

Kui Teil on olnud epilepsia või valgustundlikkuse haigushoogusid, siis konsulteerige enne 3D video vaatamist arstiga. Lõpetage koheselt vaatamine, kui Teil esineb peavalu või kui tunnete iiveldust või orientatsiooni kadumist. Oodake, kuni tunnete ennast paremini enne kui istute autorooli või tegelete mõne muu ohtliku tegevusalaga. Kui Teil eelpoolmainitud sümptomid ei kao, konsulteerige arstiga, enne kui 3D videot taaskord vaatate.

Alla 7 aastased lapsed ei tohiks 3D videot vaadata. Veenduge, et need lapsed, kes 3D videot vaatavad, tunneksid ennast hästi ning neil ei esineks peavalu, iiveldust ega orientatsiooni kadumist.

# **Vana seadme ning vanade patareide hävitamine**

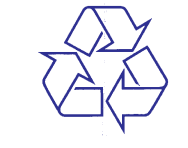

Teie seade koosneb kõrgekvaliteedilistest materjalidest ja osadest, mida on võimalik taaskasutada ja ümber töödelda.

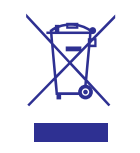

See mahatõmmatud prügikasti tähis näitab, et seade vastab Euroopa direktiivile 2002/96/EC. Palun tutvuge kohalike nõuete ja võimalustega vanade elektri- ja elektroonikaseadmete ümbertöötlemise kohta.

Palun toimige vastavate regulatsioonide kohaselt ja ärge hävitage seadet hariliku majapidamisprügi hulgas.

Korrektne seadmete hävitamine aitab vältida kahju keskkonnale ja inimtervisele.

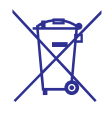

Teie seade sisaldab patareisid, mis vastavad Euroopa direktiivile 2006/66/EC ning mida ei tohi hävitada hariliku majapidamisprügi hulgas.

Palun tutvuge kohalike nõuete ja võimalustega vanade patareide kogumise kohta. Korrektne patareide hävitamine aitab vältida kahju keskkonnale ia inimtervisele.

## **... TARKVARAUUENDAMINE**

# **Elektroonilise kasutusjuhendi uuendamine**

- **1.** Lülitage televiisor kodukinosüsteemi jaoks korrektsele allikale.
- **2.** Kontrollige praegust kasutusjuhendi tarkvara versiooni (vaadake peatükki "Tarkvara versiooni kontrollimine" leheküljel 26).
- **3.** Minge oma arvutis veebileheküljele www.philips.com/support.
- **4.** Leidke Philips Support leheküljel oma toode ning link "User Manual Upgrade Software".
	- Kui Te seda ei leia, klõpsake lingil "Software and drivers" ning leidke link "Electronic Manual".
- **5.** Kui tarkvara versioon on hilisem kui kodukinosüsteemi oma, kopeerige ZIP fail oma USB mäluseadmele "UPG" kausta.
- **6.** Muutke vajadusel ZIP faili nime. ZIP failil peab **HTSXXXXeDFU.zip**, kus **'XXXX'** on mudeli olema korrektne kodukinosüsteemi nimi (nt number).
- **7.** Vajutage klahvile <del>â</del> (Peamenüü).
	- Veenduge, et plaadisahtel on suletud ning seal ei ole plaati.
- **8.** Ühendage USB mäluseade (sisaldades tarkvarauuendust) kodukinosüsteemiga.
- **9.** Vajutage kaugjuhtimispuldil klahve **[3], [3], [8]**.  $\mapsto$  Algab tarkvara uuendamine.
- **10.** Kui valmis, ühendage USB mäluseade kodukinosüsteemi küljest lahti.

## **Hoiatus**

- $\bullet$   $\quad$  Tarkvara uuendamise ajal ei tohi Te kodukinosüsteemi välja lülitada ega USB mäluseadet seadmest eemaldada, kuna see võib kodukinosüsteemi kahjustada.
- $\bullet$ Kui uuendamisel tekib viga, proovige kogu protsessi korrata. Kui taaskord viga esineb, kotakteeruge Philipsi kasutajatoega.

# **7. TARKVARAUUENDAMINE**

Kontrollimaks viimaste tarkvara uuenduste olemasolu või võrdlemaks käesolevas seadmes olevat tarkvara Philipsi kodulehel oleva uusima tarkvaraga (kui saadaval).

# **Tarkvara versiooni kontrollimine**

- **1.** Vajutage klahvile **&** (Peamenüü).
- **2.** Valige [**Setup**] ning seejärel vajutage klahvile . **OK**
- Valige menüüs **3. [Advanced Setup] > [Version Info.]** (informatsioon versiooni kohta), seejärel vajutage klahvile **OK**.
	- $\mapsto$  Kuvatakse tarkvara versioon.

# **Tarkvara uuendamine võrgust**

- **1.** Looge internetiühendus (vaadake peatükki Arvutivõrku ja internetti ühendamine" " leheküliel 9).
- Vajutage klahvile (Peamenüü) ning valige **2.** . **[Setup]**
- Valige **3. [Advanced Setup] > [Software Update] > [Network]** (võrk).
	- Kui tuvastatakse uuendus, siis küsitakse Teilt, kas alustada või katkestada uuendamine.  $\mapsto$
- Järgige televiisori ekraanile ilmuvaid juhiseid, et **4.** uuendamine lõpule viia.
	- Kui valmis, lülitub kodukinosüsteem automaatselt välja ning seejärel tagasi sisse.  $\mapsto$
	- Kui seda ei toimu, eemaldage voolujuhe mõneks sekundiks seinakontaktist ning seejärel taasühendage see.  $\bullet$

## **Märkus**

 $\bullet$ Kui kodukinosüsteem ei ühendu Philipsi serveriga, vajutage klahvile <a>
(Peamenüü) ning valige **[Setup] > [Network Setup] > [Network Installation]**, et võrk seadistada.

# **Tarkvara uuendamine USB mäluseadme kaudu**

- **1.** Külastage Philipsi kodulehte www.philips.com/support, et kontrollida viimaste tarkvara uuenduste olemasolu, mis sobivad käesolevale seadmele.
- Otsige oma mudel ning klõpsake 'software&drivers' (tarkvara ja draiverid) peal.  $\bullet$
- Looge oma USB mäluseadmele kaust nimega **2.** UPG". "
- **3.** Laadige uus tarkvara kausta "UPG".
- Pakkige tarkvara lahti "UPG" kausta. **4.**
- Ühendage USB mäluseade selle kodukinosüsteemiga. **5.**
- **6.** Vajutage klahvile **&** (Peamenüü) ning valige . **[Setup]**
- Valige **7. [Advanced Setup] > [Software Update]** . **> [USB]**
- Järgige televiisoriekraanile kuvatavaid juhiseid, **8.** et uuendamine lõpule viia.
	- Kui valmis, lülitub kodukinosüsteem 9 automaatselt välja ning seejärel tagasi sisse.
	- Kui seda ei toimu, eemaldage voolujuhe mõneks sekundiks seinakontaktist ning seejärel taasühendage see.  $\bullet$

## **Hoiatus**

H Tarkvara uuendamise ajal ei tohi Te kodukinosüsteemi välja lülitada ega USB mäluseadet seadmest eemaldada, kuna see võib kodukinosüsteemi kahjustada.

# **3. TEIE KODUKINOSÜSTEEM**

Õnnitleme Teid Philipsi toote soetamise puhul ning tere tulemast Philipsi kasutajate hulka! Philipsi kasutajatoest võimalikult palju kasu saamiseks registreerige oma toode internetis aadressil . *www.philips.com/welcome*

## **Peaseade**

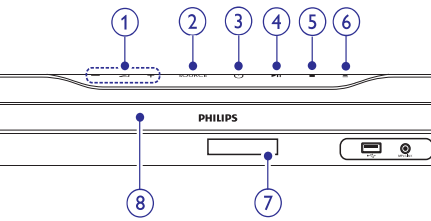

#### **1. +/- (Volume)** ?

Helitugevuse suurendamine või H vähendamine.

## **2. SOURCE**

Soovitud heli/videoallika valimine kodukinosüsteemile.  $\blacksquare$ 

## **3. (Standby-On)** B

Kodukinosüsteemi sisse ja puhkerežiimi lülitamine.  $\bullet$ 

## **4. (Play/Pause)** ]

Taasesitamise alustamine, katkestamine või jätkamine.  $\bullet$ 

## **5. (Stop)** P

- Taasesitamise lõpetamine.  $\bullet$
- **6. (Open/Close)** p
	- Plaadisahtli avamine / sulgemine.
- **7. Ekraanipaneel**
- 

# **Kaugjuhtimispult**

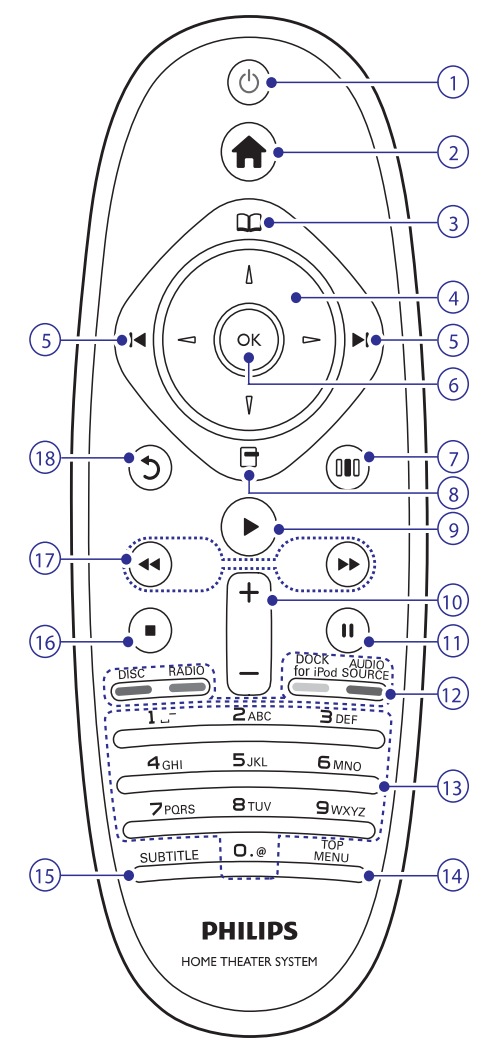

## **8. Plaadisahtel 1. (Standby-On)** B

- Seadme sisse ja puhkerežiimi lülitamine.  $\bullet$
- Vajutage ja hoidke all, et lülitada välja see seade ning kõik muud HDMI CEC ühilduvad seadmed (televiisor jne), millel on aktiveeritud EasyLink funktsioon.  $\bullet$

# **... TEIE KODUKINOSÜSTEEM**

#### **2. (Peamenüü)**

H Peamenüüsse sisenemine.

#### **3. (Plaadimenüü)**

 $\bullet$ Plaadimenüüsse sisenemine ning sealt väljumine.

#### **4. Navigeerimisnupud**

- H Ekraanimenüüdes liikumine.
- $\bullet$ Raadiorežiimis: vajutage vasakule või paremale, et raadiojaamasid automaatselt otsida.

#### **5. / (Eelmine/Järgmine)** a b

- $\bullet$  Eelmise või järgmise loo, peatüki või faili juurde liikumine.
- H Raadiorežiimis: eelsalvestatud raadiojaama valimine.

#### **6. OK**

 $\bullet$ Valiku kinnitamine.

## **7. (Helivalikud)**

H Ligipääs mitmetele helivalikutele.

#### **8. (Valikud)**

- $\bullet$  Ligipääs rohkematele taasesitamisvalikutele taasesitamise ajal.
- $\bullet$ Raadiorežiimis: raadiojaamade programmeerimine.

#### **9. (Taasesitamine)** Q

H Taasesitamise alustamine või jätkamine.

## **10. +/- (Volume)**

H Helitugevuse suurendamine või vähendamine.

## **11. (Pause)** `

 $\bullet$  Taasesitamise katkestamine.

#### **12. Allika valimise klahvid / Värvilised klahvid**

- $\bullet$ **Blu-ray plaatide puhul:** Erinevate valikute valimine.
- $\bullet$ Lülitumine heli **AUDIO SOURCE:** sisendallikale.
- $\bullet$ **DOCK for iPod:** Lülitumine Philips Dockile iPodi/iPhone jaoks.
- $\bullet$ **RADIO:** Lülitumine FM raadiole.
- **DISC:** Lülitumine plaadile.

#### **13. Numbriklahvid**

 $\bullet$  – Väärtuste või tähtede sisestamine (kasutades SMS-stiili).

#### **14. TOP MENU**

 $\ddot{\phantom{1}}$ 

 $\bullet$ Videoplaadi peamenüüsse sisenemine.

#### **15. SUBTITLE**

 $\bullet$ Subtiitrite keele valimine videofailide puhul.

## **16. (Stop)** P

- $\bullet$ Taasesitamise lõpetamine.
- $\bullet$ Raadiorežiimis: käesoleva eelsalvestatud raadiojaama kustutamine.

## **17. 44 /**  $\blacktriangleright$  **(Kiirelt tagasi / Kiirelt edasi)**

 $\bullet$ Kiirelt tagasi või kiirelt edasi liikumine. Vajutage korduvalt, et otsingu kiirust muuta.

## **18. (Back)**

 $\bullet$  Eelmisele menüütasemele tagasi liikumine.

# **... SEADETE KOHANDAMINE**

- $\bullet$ **[Auto Subtitle Shift]:** Lülitab subtiitrite liigutamise sisse ja välja. Kui sisse lülitatud, siis kohandab subtiitrite positsiooni automaatselt, et need mahuks televiisori ekraanile.
- $\blacksquare$ **[Change Password]:** Seadistab või muudab PIN koodi, et taasesitada keelatud plaate. Sisestage '0000', kui Te ei ole veel PIN koodi seadistanud või olete oma PIN koodi unustanud.
- $\bullet$ **[Display Panel]:** Muudab ekraanipaneeli eredust.
- $\blacksquare$ **[Auto Standby]:** Lülitab automaatse puhkerežiimi sisse või välja. Kui sisse lülitatud, siis lülitub kodukinosüsteem automaatselt puhkerežiimi pärast 30 minutit tegevusetut olekut (nt pausi või stop režiimis).
- $\bullet$ **[VCD PBC]:** Kuvab või eemaldab sisukorramenüü VCD ja SVCD plaatide puhul.
- **[Sleep Timer]:** Määrab unerežiimi, mis lülitab kodukinosüsteemi puhkerežiimi pärast määratud aja möödumist.  $\bullet$

**5.** Oma valiku kinnitamiseks vajutage klahvile **OK**.

#### $\equiv$ **Märkus**

- $\bullet$ Kui Teie soovitud keel ei ole saadaval, võite nimekirjast valida **[Other]** ning sisestada neljakohalise koodi, mille leiate selle kasutusjuhendi tagant.
- $\bullet$ Kui valite keele, mis pole plaadil saadaval, siis kasutab kodukinosüsteem plaadi vaikimisi keelt.
- $\bullet$ Subtiitrite asukoha kohandamine on võimalik vaid siis, kui kodukinosüsteemi seadistus on seatud **[TV Display] [21:9** peale ning televiisor toetab antud **Cinema]** funktsiooni.

# **Täpsem seadistamine**

- **1.** Vajutage klahvile **<del>û</del> (Peamenüü)**.
- **2.** Valige **[Setup]** ning seejärel vajutage klahvile **OK** .
- **3.** Valige [**Advanced Setup**] (täpsemad seaded), seejärel vajutage **OK**.
- **4.** Valige ja kohandage järgnevaid seadeid:
	- $\blacksquare$ **[BD-Live Security]:** Keelab või lubab ligipääsu BD-Live funktsioonile.
	- H **[Enhanced Audio]:** Keelab või lubab heli järeltöötlemise.
	- $\bullet$ **[Software Update]:** Valib, kas tarkvara uuendada läbi võrgu või USB mäluseadmelt.
	- $\blacksquare$ **[Clear Memory]:** Tühjendab lokaalse mälu; kustutab BD-Live failid, mida olete alla laadinud. Kui kasutate USB mäluseadet, siis lokaalne salvestuskaust on "BUDA".
	- $\blacksquare$ **[DivX® VOD Code]:** Kuvab kodukinosüsteemi jaoks DivX VOD registreerimiskoodi.
	- H **[Version Info.]:** Näitab kodukinosüsteemi tarkvarainfot.
	- **[Restore default settings]:** Taastab vaikimisi tehase seaded.
- **5.** Oma valiku kinnitamiseks vajutage klahvile **OK**.

## **Märkus**

- $\bullet$ Te ei saa keelata ligipääsu internetti kaubanduslikel Blu-ray plaatidel.
- H Enne kui ostate DivX videosid ning proovite neid oma kodukinosüsteemiga taasesitada, registreerige oma kodukinosüsteem DivX VOD koodi kasutades aadressil www.divx.com.
- $\bullet$ Te ei saa lapsevanemakontrolli seadistusi nende vaikimisi väärtustele taastada.

# **... SEADETE KOHANDAMINE**

# **Võrgu seadistamine**

- **1.** Vajutage klahvile **<del>û</del> (Peamenüü**).
- **2.** Valige **[Setup]** ning seejärel vajutage klahvile **OK** .
- **3.** Valige **[Network Setup]** (võrgu seaded), seejärel vajutage klahvile **OK**.
- **4.** Valige ja muutke järgnevaid seadeid:
	- **[Network Installation]:** Alustab juhtmega (Ethernet) või juhtmeta võrgu seadistamist. Järgige juhiseid, et seadistada võrguühendus.  $\bullet$
	- **[View Network Settings]:** Kuvab hetkel kehtivad võrgu seaded.  $\bullet$
	- **[View Wireless Settings]:** Kuvab hetkel kehtivad wi-fi seaded.  $\bullet$
	- **[Net TV User Location]:** Valib asukoha, et H pääseda Net TV sisu ja teenuste juurde.
	- **[Clear Net TV Memory]:** Tühjendab Net TV mälu, kustutab Net TV brauserist ajutiselt alla laetud failid (nt küpsised). H
- **5.** Oma valiku kinnitamiseks vajutage klahvile **OK**.

# **Philips EasyLink funktsiooni seadistamine**

- **1.** Vajutage klahvile **<del>û</del> (Peamenüü**).
- **2.** Valige **[Setup]** ning seejärel vajutage klahvile **OK**
- **3. [EasyLink Setup]** Valige (EasyLink seaded), seejärel vajutage klahvile **OK**.
- **4.** Valige ja muutke järgnevaid seadeid:
	- **[EasyLink]:** EasyLink funktsiooni aktiveerimine ning deaktiveerimine.
	- **[One Touch Play]:** Ühe klahvivajutusega funktsiooni aktiveerimine ja deaktiveerimine. Kui aktiveeritud, saate kasutada oma kaugjuhtimispulti, et alustada plaadi taasesitamist kodukinosüsteemil ning samal ajal televiisor õigele kanalile lülitada.  $\bullet$
	- klahvivajutusega puhkerežiimi lülitamise **[One Touch Standby]:** Ühe funktsiooni aktiveerimine ja deaktiveerimine. Kui aktiveeritud, saate kasutada oma  $\bullet$

kaugjuhtimispulti, et televiisor ja teised ühendatud HDMI CEC seadmed ühe klahvivajutusega puhkerežiimi lülitada.

- **[System Audio Control]:** Süsteemi helitugevuse kontrolli aktiveerimine ja deaktiveerimine. Kui aktiveeritud, järgige televiisori ekraanile ilmuvaid juhendeid, et kodukinosüsteemi helipordid tuvastaksid ühendatud lisaseadmed. Kodukinosüsteem lülitub automaatselt ühendatud lisaseadme heliallikale.  $\bullet$
- **[Audio Input Mapping]:** Uuendab helisisendite tuvastust, kui vahepeal on uusi seadmeid kodukinosüsteemiga ühendatud.  $\bullet$
- **5.** Oma valiku kinnitamiseks vajutage klahvile **OK**.

## **Märkus**

• Lisaseadmed peavad olema sisse lülitatud ning kodukinosüsteemiga ühendatud läbi HDMI.

# **Eelistuste seadistamine**

- **1.** Vajutage klahvile **<del>û</del> (Peamenüü)**.
- **2.** Valige **[Setup]** ning seejärel vajutage klahvile **OK** .
- **3.** Valige menüüs **[Preference Setup]** (eelistuste seaded), seejärel vajutage klahvile **OK**.
- **4.** Valige ja muutke järgnevaid seadeid:
	- **[Menu Language]:** Valib ekraanil kuvatava menüü keele.  $\bullet$
	- **[Audio]:** Valib helikeele video jaoks.  $\bullet$
	- **[Subtitle]:** Valib subtiitrite keele video jaoks.  $\bullet$
	- **[Disc Menu]:** Valib menüükeele videoplaadi jaoks.  $\bullet$
	- **[Parental Control]:** Keelab ligipääsu plaatidele, mis on salvestatud reitinguga. Et reitingutest hoolimata kõiki plaate taasesitada, valige tase '8'.  $\bullet$
	- **[Screen Saver]:** Lülitab ekraanisäästja sisse või välja. Kui see on sisse lülitatud, algab ekraanisäästja pärast 10 minutit tegevusetut olekut (näiteks pausi või stoprežiimis).  $\bullet$

# **4. KODUKINOSÜSTEEMIÜHENDAMINE**

Siin peatükis kirjeldatakse ühendusi, mille peate sooritama enne selle kodukinosüsteemi kasutuselevõttu. See on lisa Kiire Alustamise Juhendis (Quick Start) toodud näidetele. Täielik juhend võimalike ühenduste kohta asub veebilehel . *www.connectivityguide.philips.com*

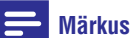

- $\bullet$ Vajalikud andmed voolupinge kohta on toodud tüübiplaadil, mis asub seadme all või tagaosas.
- $\bullet$ Enne ühenduste tegemist ja muutmist veenduge, et kõik seadmed oleksid vooluvõrgust eemaldatud.

# **Ühendused**

## **Eesmised ühendused**

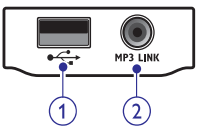

**1. USB**

Pesa heli, video või pildi edastamiseks USB mäluseadmelt.  $\bullet$ 

## **2. MP3 LINK**

- Pesa MP3 muusikamängija ühendamiseks.  $\bullet$
- Pesa automaatselt kalibreeriva mikrofoni ühendamiseks.  $\bullet$

## **Tagumised ühendused**

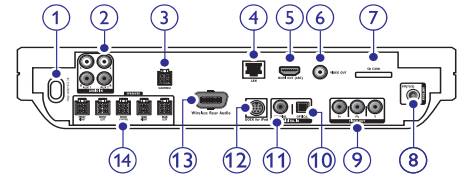

## **1. AC MAINS ~**

Pesa vooluvõrguga ühendamiseks. H

#### **2. AUDIO IN -- AUX 1/ AUX 2**

Pesa televiisori või analoogseadmete analoogse heliväljundiga ühendamiseks.  $\bullet$ 

## **3. SUBWOOFER**

Pesa komplektisoleva subwooferi H ühendamiseks.

### **4. LAN**

LAN sisendpesa püsiühenduse modemi või ruuteriga ühendamiseks.  $\bullet$ 

## **5. HDMI OUT (ARC)**

Pesa televiisori HDMI sisendpesaga ühendamiseks.  $\bullet$ 

#### **6. VIDEO OUT**

Pesa televiisori videosisenditega ühendamiseks.  $\bullet$ 

## **7. SD CARD**

• Pesa SD mälukaardi jaoks. Video allalaadimine online videopoodidest (vaadake peatükki "Ligipääs online videopoodidele" leheküljel 19).

## **8. ANTENNA FM 75** Ω

Pesa FM antenni ühendamiseks. H

## **9. VIDEO OUT (Y Pb Pr)**

Pesa televiisori komponentvideo H sisenditega ühendamiseks.

## **10. DIGITAL IN – OPTICAL**

Pesa televiisori või digitaalseadmete H optilise heliväljundiga ühendamiseks.

#### **11. DIGITAL IN – COAXIAL**

Pesa televiisori või digitaalseadmete H koaksiaalse heliväljundiga ühendamiseks.

#### **12. DOCK iPodi jaoks**

Pesa Philips Dock-i ühendamiseks H iPodi/iPhone jaoks (vaadake Kiire Alustamise Juhendit).

## **13. Wireless Rear Audio**

Pesa Philipsi juhtmeta mooduliga H ühendamiseks (Mudel: Philips RWSS9500, müüakse eraldi).

#### **14. SPEAKERS**

Pesad komplektisolevate kõlarite H ühendamiseks.

# **... KODUKINOSÜSTEEMIÜHENDAMINE**

# **Televiisori ühendamine**

See osa kirjeldab kodukinosüsteemi ühendamist televiisoriga läbi järgmiste ühenduste (kõige kõrgemast kvaliteedist kõige madalamani):

- **1) HDMI**
- **2) Komponentvideo**
- **3) Komposiitvideo**

## **Valik 1: Ühendamine HDMI pesa kaudu**

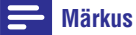

- $\bullet$ HDMI ühenduspesa televiisoril võib olla tähistatud kui: **HDMI IN** või **HDMI ARC**.
- $\sim$ Kui televiisor toetab HDMI Audio Return Channel (ARC) funktsiooni, võite seda kasutada digitaalse heli väljundiks kodukinosüsteemi.
- $\bullet$ Kui televiisoril on olemas DVI võimalus, sooritage ühendus läbi HDMI / DVI adapteri.
- Kui Teie televiisor toetab EasyLink HDMI CEC fonktsiooni, siis saate kodukinosüsteemi ja televiisorit kontrollida ühe kaugjuhtimispuldi kaudu (vaadake peatükki "Philips EasyLink funktsiooni kasutamine" leheküljel 21).

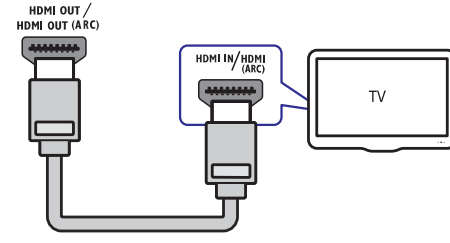

## **Valik 2: Ühendamine YPbPr (komponentvideo) pesa kaudu**

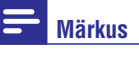

 $\bullet$ Komponentvideokaabel võib olla tähistatud kui: **Y Cb Cr** või **YUV**.

#### (Kaabel ei kuulu komplekti)

 $\mathbf{\mathfrak{p}}$ 

 $P_{\rm F}$ **Ph** 

 $\mathbf{u}$ 

冨 冨

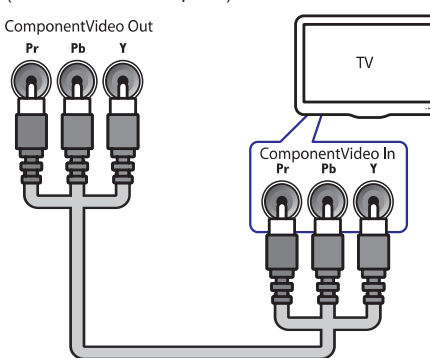

**Valik 3: Ühendamine komposiitvideo (CVBS) pesa kaudu**

## **Märkus**

 $\bullet$ Videosisendpesad televiisoril võivad olla tähistatud kui: **AV IN, VIDEO IN**, **COMPOSITE** või **BASEBAND**.

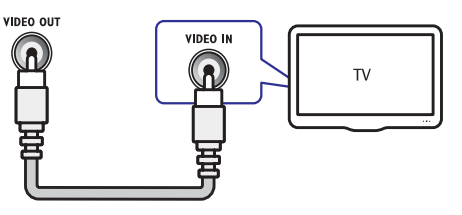

# **Heli ühendamine televiisorist või lisaseadmetest**

Selles osas kirjeldatakse, kuidas Teil on võimalik televiisori ja teiste elektroonikaseadmete heli selle kodukinosüsteemi kõlarite kaudu kuulata.

#### <mark>\*</mark> **Nõuanne**

 $\bullet$ Heliväljundi valimiseks vajutage korduvalt klahvile **AUDIO SOURCE**.

# **... SEADETE KOHANDAMINE**

- **[Speaker Setup]:** Määrab iga kõlari jaoks helitaseme ning kauguse televiisorist, et saavutada parim võimalik ruumiline heli.
- **5.** Oma valiku kinnitamiseks vajutage klahvile **OK**.

# **Märkus**

- $\bullet$ HDMI ühendusega seotud seadistuste jaoks peab televiisor olema kodukinosüsteemiga ühendatud läbi HDMI.
- $\bullet$ Öörežiim on saadaval Dolby kodeeringuga DVD plaatide ning Blu-ray plaatide jaoks.

# **Ruumilise helireþiimi automaatne seadistamine**

Kui seadistate kodukinosüsteemi esimest korda, palub seadistusmenüü Teil automaatselt kõlarid kalibreerida, et parimat ruumilist heli nautida. Kui Te kõlareid liigutate või muudate ruumi sisustust, kalibreerige kõlarid uuesti, et jätkata parima ruumilise heli nautimist.

Enne kui alustate, veenduge, et kalibreerimismikrofon on vähem kui 5m kaugusel igast kõlarist. Kui see nii ei ole, siis seadistage oma heli manuaalselt (vaadake peatükki "Ruumilise helirežiimi manuaalne seadistamine" leheküljel 20).

- **1.** Ühendage oma kõlarid ja subwoofer nagu kirjeldatud Kiire Alustamise Juhendis. Parimaks ruumiliseks heliks keerake oma tagumised kõlarid enda poole.
- **2.** Ühendage kalibreerimismikrofon oma kodukinosüsteemi **MP3 LINK** pessa ning asetage see oma tavapärasele kuulamispositsioonile, kõrva kõrgusele.

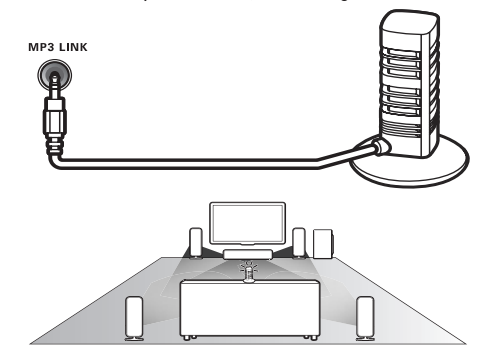

- **3.** Veenduge, et mikrofoni ja kõlarite vahel ei asuks heli segavaid esemeid ning veenduge, et ruumis valitseb vaikus. Lülitage välja oma televiisor või radio, sulgege uksed ja aknad ning lülitage välja konditsioneer. Ärge asetage mikrofoni kõlari peale.
- **4.** Vajutage oma kodukinosüsteemi **[Setup] > [Audio Setup] > [360Sound** valige **Setup]** . kaugjuhtimispuldil klahvile **4** (Peamenüü) ning
- **5.** Järgige ekraanile ilmuvaid juhendeid, et oma heli seadistada.
	- Kalibreerimise ajal kuulete mitmeid testhelisid kõlaritest ja subwooferist. Need helid on tavalised - ärge muutke helitugevust ega liigutage kõlareid. Veenduge, et säilitate vaikuse, kuni kalibreerimine on edukalt lõppenud.  $\mapsto$
- **6.** Pärast automaatset kalibreerimist ühendage mikrofon kodukinosüsteemi küljest lahti.

# **Ruumilise helireþiimi manuaalne seadistamine**

Teie kodukinosüsteemil on kalibreerimismikrofon, mis võimaldab Teil kõlareid automaatselt kalibreerida. Kui Teie kõlarid on kaugemal kui 5m kalibreerimismikrofonist, saate siiski parima ruumilise heli, seadistades need manuaalselt. <sup>ž</sup>

- **1.** Ühendage oma kõlarid ja subwoofer nagu kirjeldatud Kiire Alustamise Juhendis. Parimaks ruumiliseks heliks keerake oma tagumised kõlarid enda poole.
- **2.** Vajutage oma kodukinosüsteemi **[Setup] > [Audio Setup] > [Speaker** ning valige **Setup]** . kaugjuhtimispuldil klahvile <a>
(Peamenüü)
- **3.** Sisestage iga kõlari kaugus ning seejärel kuulake testhelisid ning kohandage helitugevust.

# **6. SEADETE KOHANDAMINE**

Selles osas kirjeldatakse Teie kodukinosüsteemi seadistusmenüü valikuid.

## **Hoiatus**

 $\bullet$ Mitmed seadistused on juba kohandatud kodukinosüsteemi parimaks toimimiseks. Kui Teil pole just konkreetset põhjust, miks seadistusi muuta, on mõistlik jätta need vaikimisi väärtusele.

# **Seadistamise menüüsse sisenemine**

- **1.** Vajutage klahvile **&** (Peamenüü).
- **2.** Valige [**Setup**] ning seejärel vajutage klahvile . **OK**
	- Ilmub seadistamise menüü.  $\rightarrow$
- Valige soovitud menüüvalik ning seejärel **3.** vajutage klahvile **OK**. Menüüvalikute kirjeldused on toodud järgnevatel lehekülgedel.
- Eelmisele menüütasemele tagasi liikumiseks **4.** vajutage klahvile **5 (Back)** ja menüüst väljumiseks vajutage klahvile  $\triangle$ .

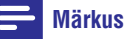

H Kui seadistusmenüü valik on tähistatud halli värviga, tähendab see, et antud seadistusi ei ole sel hetkel võimalik muuta.

# **Video seadistamine**

- **1.** Vajutage klahvile **<del>û</del> (Peamenüü**).
- **2.** Valige [**Setup**] ning seejärel vajutage klahvile **OK**
- **3.** Valige menüüs **[Video Setup]** (video seaded), seejärel vajutage klahvile **OK**.
- Valige ja muutke järgnevaid seadeid: **4.**
	- **[TV Display]:** Valib pildiformaadi, mis mahub teleriekraanile.  $\bullet$
	- **[HDMI Video]:** Valib HDMI videoresolutsiooni. H
	- **[HDMI Deep Colour]:** Kuvab värve rohkemate varjude ja toonidega kui video on salvestatud sügavates värvides (Deep Colour) ning televiisor toetab antud funktsiooni.  $\bullet$
- **[Component Video]:** Valib komponentvideo videoresolutsiooni. Kopeerimiskaitsega DVD-sid saab kuvada vaid 480p/576p või 480i/576i resolutsioonis.  $\bullet$
- **[Blu-ray 3D video]:** Valid 3dimensioonilise videoväljundi, kui taaseistate 3D videot oma kodukinosüsteemiga. Kodukinosüsteem peab olema 3D televiisoriga läbi HDMI.  $\bullet$
- **[Picture Settings]:** Valib eelseadistatud värviseaded.  $\bullet$
- **5.** Oma valiku kinnitamiseks vajutage klahvile **OK**.

## **Märkus**

- H Televiisori jaoks valitakse parimad seadistused automaatselt. Kui Te peate seadistusi muutma, siis kontrollige, et Teie televiisor toetab uusi seadistusi.
- $\bullet$ HDMI ühendusega seotud seadistuste iaoks peab televiisor olema kodukinosüsteemiga ühendatud läbi HDMI.
- $\bullet$ Progressiivse skänneerimisega seotud seadistuste jaoks peab televiisor olema kodukinosüsteemiga ühendatud läbi komponentvideo.

# **Heli seadistamine**

- **1.** Vajutage klahvile **<del>û</del> (Peamenüü)**.
- **2.** Valige **[Setup]** ning seejärel vajutage klahvile **OK**
- **3.** Valige [**Audio Setup**] (heliseaded), seejärel vajutage klahvile **OK**.
- Valige ja muutke järgnevaid seadeid: **4.**
	- **[Night Mode]:** Valib vaikse või täieliku dünaamilise heli. Öörežiim vähendab valjude helide tugevust ning suurendab pehmete helide tugevust, nagu nt kõne.  $\bullet$
	- **[HDMI Audio]:** Lülitab HDMI heliväljundi televiisoril sisse või välja. HDMI ühendusega seotud seadistuste jaoks peab televiisor olema ühendatud läbi HDMI.  $\bullet$
	- **[360Sound Setup]:** Tavaline 360Sound seadistus. See määrab vaid akustika ning tagumiste kõlarite asetamisseadistuse, mis on miinimumnõuded 360Sound süsteemi jaoks.  $\bullet$

# **... KODUKINOSÜSTEEMIÜHENDAMINE**

## **Valik 1: Heli ühendamine läbi analoogsete helikaablite**

(Kaabel ei kuulu komplekti)

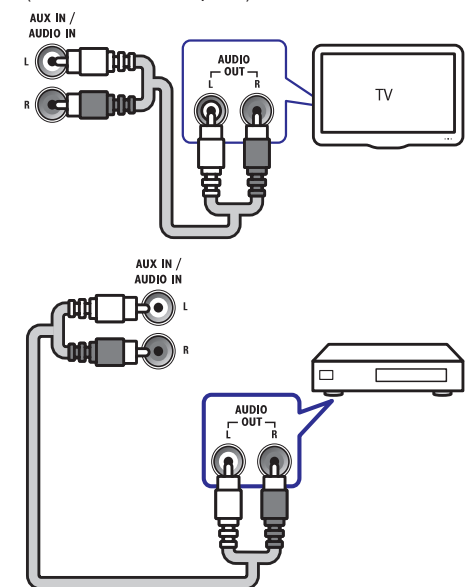

## **Valik 2: Heli ühendamine digitaalse koaksiaalse kaabli kaudu**

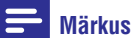

 $\bullet$ Digitaalse koaksiaalse kaabli või ühenduste tähistamiseks võidakse kasutada tähiseid **COAXIAL/DIGITAL OUT** või **SPDIF OUT**.

(Kaabel ei kuulu komplekti)

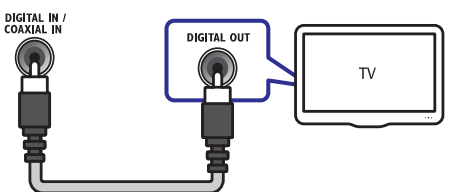

## **Valik 3: Heli ühendamine digitaalse optilise kaabli kaudu**

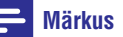

H Digitaalse optilise kaabli või ühenduste tähistamiseks võidakse kasutada tähiseid **SPDIF OUT** või **Optical out**.

#### (Kaabel ei kuulu komplekti)

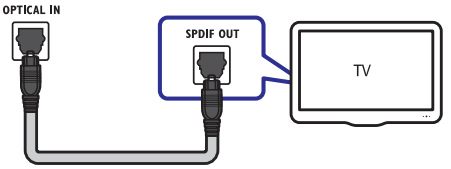

# **Arvutivõrku ja internetti ühendamine**

Ühendage kodukinosüsteem arvutivõrku ning nautige järgmisi funktsioone:

- Multimeedia striiming Teie arvutist: vaadake pilte, taasesitage muusikat ning vaadake videofaile, mis pärinevad otse Teie arvutist (vaadake ka peatükki "Taasesitamine arvutist (DLNA Network Link)" leheküljel 18).
- **Net TV:** Te saate lehitseda Net TV teenuseid (vaadake ka peatükki "Net TV lehitsemine" leheküljel 18).  $\bullet$
- Tarkvara uuendused: uuendage oma kodukinosüsteemi tarkvara läbi võrgu (vaadake peatükki "Tarkvara uuendamine võrgust" leheküljel 26).  $\bullet$

#### **Mida Te vajate:**

- Ruuterit (DHCP toega)  $\bullet$
- Võrgukaablit (RJ45 otsekaabel)  $\bullet$
- Arvutit, millele oleks installeeritud meediaserveri tarkvara (vaadake peatükki "Meediaserveri tarkvara seadistamine" leheküliel 18).  $\bullet$
- Net TV ja tarkvarauuenduste jaoks veenduge, et ruuteril on ligipääs internetile ning firewall või mõned teised turvasüsteemid oleks välja lülitatud.  $\bullet$

# **... KODUKINOSÜSTEEMIÜHENDAMINE**

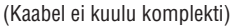

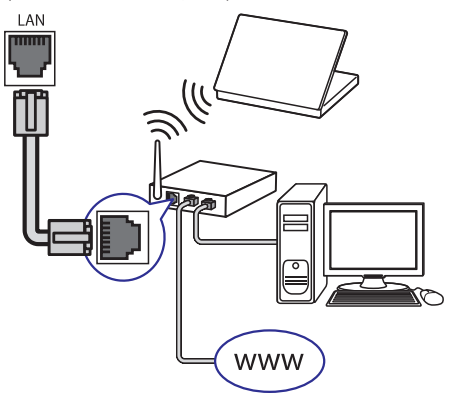

# **Võrgu seadistamine**

- Ühendage kodukinosüsteem võrguruuteriga **1.** läbi juhtmega või juhtmeta ühenduse. Sellel kodukinosüsteemil on sisseehitatud Wi-Fi, mis võimaldab kerget ligipääsu juhtmeta võrgule.
- Lülitage oma televiisor sisse ning lülitage see **2.** õigele sisendallikale.
- Vajutage klahvile **A** (Peamenüü). **3.**
- **4.** Valige [**Setup**] ning seejärel vajutage klahvile **OK**
- Valige **5. [Network Setup] > [Network Installation]** (võrgu paigaldamine), seejärel vajutage klahvile **OK**.
	- Juhtmega ühenduse jaoks valige **[Wired** H **(Ethernet)]** ning vajutage klahvile **OK**.
	- Juhtmeta ühenduse jaoks valige **[Wireless** H **(Wi-Fi)]** ning vajutage klahvile **OK**.
- Järgige televiisoriekraanile ilmuvaid juhiseid, et **6.** seadistamine lõpule viia.
	- Kodukinosüsteem ühendub internetiga. Kui ühendus ei õnnestu, valige **[Retry]** ning seejärel vajutage klahvile **OK**.  $\mapsto$
- **7.** Valige [**Finish**] ning seejärel vajutage väljumiseks klahvile **OK**.

#### **Hoiatus**

 $\bullet$ Enne kui üritate kodukinosüsteemi arvutivõrku ühendada, tutvuge ruuteriga, meediaserveri tarkvaraga ning võrku ühendamise printsiipidega. Kui vaja, lugege võrguseadmetega kaasasolevaid juhiseid. Philips ei vastuta kadumaläinud, vigastatud ega hävinenud andmete eest.

# **Juhtmeta mooduliga ühendamine**

#### $\equiv$ **Märkus**

 $\bullet$ Kui juhtmeta moodul on ühendatud ja sisse lülitatud, siis kodukinosüsteemi tagumised kõlarid vaigistatakse ning nende ruumiline heli suunatakse juhtmeta kõlaritesse.

(Juhtmeta moodul ei kuulu komplekti - Philips RWSS9500)

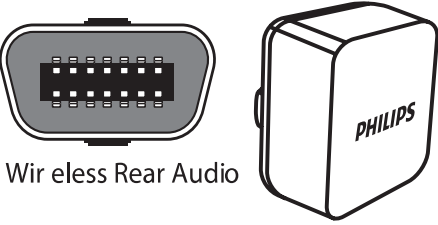

# **... KODUKINOSÜSTEEMI KASUTAMINE**

# **Märkus**

 $\blacksquare$ Te saate kasutada Philips iPod/iPhone Docki, et laadida oma iPodi, kui kodukinosüsteem on iPodi režiimis.

## **iPodi või iPhone kinnitamine alusele**

- **1.** Liigutage aluse (dock) all olev liugur asendisse **'STANDARD'** ning seejärel ühendage alus (dock) kodukinosüsteemiga.
- **2.** Ühendage kollane komposiitkaabel aluse küljest televiisorini.
- **2.** Lülitage iPod või iPhone sisse ning kinnitage see alusele (dock).
- **3.** Vajutage kodukinosüsteemi kaugjuhtimispuldil **[browse iPod]** ja vajutage klahvile **OK**. klahvi  $\triangle$  (Peamenüü) ning seejärel valige

## **Muusika kuulamine**

- **1.** Kinnitage oma iPod või iPhone aluse (dock) külge.
- **2.** Vajutage kodukinosüsteemi kaugjuhtimispuldil klahvile **DOCK for iPod**.
	- Televiisoriekraanil kuvatakse esitusloend. 9
- **3.** Vajutage **navigatsiooniklahve** ning klahvi **OK**, et valida ja taasesitada lugusid.

## **Video või slaidiesitluste vaatamine**

#### $\equiv$ **Märkus**

- H Kontrollige, et iPod on seadistatud televiisori režiimi peale (TV ON seadistus on võimaldatud).
- $\bullet$ Kontrollige, et iPhone on seadistatud televiisori režiimi peale (TV Out seadistus on võimaldatud).
- **1.** Kinnitage oma iPod või iPhone aluse (dock) külge.
- **2.** Lülitage televiisor **AV/VIDEO** allikale (vastab kollasele komposiitkaablile).
	- Televiisori ekraan läheb tühjaks. 9
- **3.** Lehitsege iPodi või iPhone ekraani, et valida videosid või pilte.
- **4.** Vajutage klahvile  $\blacktriangleright$  (Play), et taasesitada videosid ja pilte.

## $\mapsto$  Televiisori ekraanil kuvatakse pilt.

# **Philips EasyLink funktsiooni kasutamine**

Teie kodukinosüsteem toetab Philips EasyLink funktsiooni kasutamist, mis põhineb HDMI CEC (Consumer Electronics Control) protokollil. EasyLink funktsiooniga seadmeid, mis on ühendatud HDMI kaablitega, on võimalik ühiselt ühe kaugjuhtimispuldi abil juhtida.

#### $\equiv$ **Märkus**

- $\bullet$ Philips ei garanteeri 100% ühilduvust kõigi HDMI CEC sobivate seadmetega.
- **1.** Lülitage HDMI CEC funktsioon oma televiisoril ja muudel ühendatud lisaseadmetel sisse. Vajadusel lugege lähemalt seadmete kasutusiuhenditest.
- **2.** Vajutage klahvile **<del>û</del> (Peamenüü)**.
- **3.** Valige **[Setup]** ning seejärel vajutage klahvile **OK** .
- **4. Valige [EasyLink Setup] > [EasyLink]** ning seejärel vajutage klahvile **OK**.
- **5.** Valige **[On]** (sees) ning seejärel vajutage klahvile **OK**.
- **6.** Te saate nüüd kasutada järgmisi Philips EasyLink funktsioone:

## **[One Touch Play]**

Kui taasesitate plaati, lülitub televiisor automaatselt õigele vaatamiskanalile.

## **[One touch Standby]**

Kui vajutate ja hoiate kaugjuhtimispuldil all klahvi  $\mathbb O$ (Standby), lülituvad televiisor ja teised ühendatud HDMI CEC seadmed (kui nad toetavad one-touch standby funktsiooni) ühe klahvivajutusega puhkerežiimi.

#### **[System Audio Control]**

Kui taasesitate seadmest, mille heliväljund on suunatud kodukinosüsteemi, siis kodukinosüsteem lülitub automaatselt vastavale heliallikale.

Et kasutada ühe puudutusega heli (one-touch audio), võimaldage see funktsioon ning järgige ekraanile ilmuvaid juhendeid, et ühendatud seadmed korrektselt kokku viia kodukinosüsteemi helisisenditega.

ka valikut "Watch the videos" (filmide vaatamine).

- **6.** Järgige videopoe instruktsioone, et laenutada või vaadata videot.
	- Video laetakse alla Teie SD mälukaardile. 9 Te saate seda kohe vaadata või ka hiljem laenutusperioodi vältel.
- **7.** Vajutage kaugjuhtimispuldil taasesitamise klahve, et filmi taaseistamist alustada, katkestada ja lõpetada.

Teie kodukinosüsteem saab salvestada kuni 40 raadiojaama.

- **1.** Kontrollige, et FM antenn on ühendatud.
- **2.** Vajutage klahvile **RADIO**.
	- **"AUTO INSTALL …PRESS PLAY"** ilmub ekraanile kui Te ei ole ühtegi raadiojaama salvestanud. Vajutage klahvile ▶ (Play).  $\rightarrow$
- **3.** Raadio funktsioonide valimiseks kasutage järgmisi klahve:

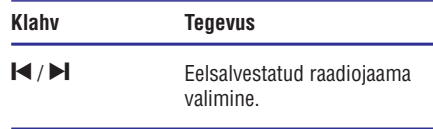

**Navigatsiooniklahvid** Raadiosageduse otsimine. (vasakule/paremale)

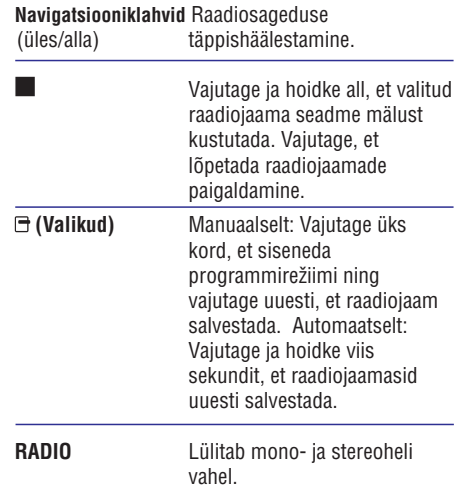

### **Märkus**

- $\bullet$ Ei toetata AM ja digitaalset raadiot.
- $\bullet$ Kui stereosignaale ei leita või kui vajutate klahvi vähem kui viis sekundit, palutakse Teil raadiojaamad uuesti salvestada.
- $\bullet$ Parima vastuvõtu jaoks suunake antenn televiisori või mõne muu kiirgusallika juurest eemale.

# **Taasesitamine raadiost Heli taasesitamine televiisorist või lisaseadmetest**

**AUDIO SOURCE** Heliväljundi valimiseks vajutage korduvalt klahvile

# **Taasesitamine MP3 mängijast**

Oma MP3 mängijale või mõnele teisele välisele helimängijale salvestatud muusika taasesitamiseks selle seadme kõlarite kaudu ühendage helimängija selle seadmega.

- **1.** Ühendage MP3 mängija kodukinosüsteemiga.
- **2.** Heliväljundi kuulamiseks vajutage korduvalt klahvile **AUDIO SOURCE**, kuni ekraanile kuvatakse kirje 'MP3 **LINK'**.
- **3.** Erinevaid funktsioone on Teil võimalik valida MP3 mängija klahvide abil.

# **Taasesitamine iPodist või iPhonest**

Ühendades ja paigaldades Philips iPod Docki, saate kasutada kodukinosüsteemi, et taasesitada muusikat, filme ja pilte oma iPodist või iPhonest.

# **5. KODUKINOSÜSTEEMI KASUTAMINE**

See peatükk aitab Teid, kui soovite kodukinosüsteemiga taasesitada mitmetest erinevatest allikatest.

# **Enne kui alustate**

Kontrollige, et:

- Olete teinud kõik vajalikud ühendused, mis on H kirjeldatud Kiire Alustamise Juhendis (Quick Start) ning selles kasutusjuhendis.
- Olete lõpetanud esmakordse seadistamise. Esmakordne seadistamine ilmub, kui lülitate kodukinosüsteemi esimest korda sisse. Kui Te seadistust ei lõpeta, siis Teil palutakse see iga kord uuesti teha, kui kodukinosüsteemi sisse lülitate.  $\bullet$
- Olete televiisori selle kodukinosüsteemi jaoks õigele vaatamiskanalile lülitanud.  $\bullet$

# **Peamenüüsse sisenemine**

Peamenüü annab Teile ligipääsu ühendatud seadmetele, heli- ja videoseadistustele ning teistele funktsioonidele.

- **1.** Vajutage klahvile **&** (Peamenüü). → Avaneb peamenüü.
- **2.** Vajutage navigatsiooniklahvidele ning klahvile **OK**, et valida järgnevat:
	- **[play Disc]:** Plaadi taasesitamise alustamine.  $\blacksquare$
	- **[browse USB]:** Ligipääs failidele ühendatud USB seadmel. H
	- **[browse iPod]:** Ligipääs failidele ühendatud iPodis või iPhone-s.  $\bullet$
	- **[browse PC]:** Ligipääs failidele ühendatud arvutis.  $\bullet$
	- **[browse Net TV]:** Ligipääs Net TV-le.  $\bullet$
	- **[Setup]:** Ligipääs menüüdele, et muuta pildi, heli ja teisi seadistusi. H
	- **[User Manual]:** Ligipääs elektroonilisele kasutusjuhendile.  $\bullet$

# **Heli valimine**

See peatükk aitab Teil valida ideaalse heli oma videote või muusika jaoks.

- Vajutage klahvile (Helivalikud). **1.**
- **2.** Vajutage **navigatsiooniklahve** (vasakule/ paremale), et pääseda järgmiste helivalikute juurde.

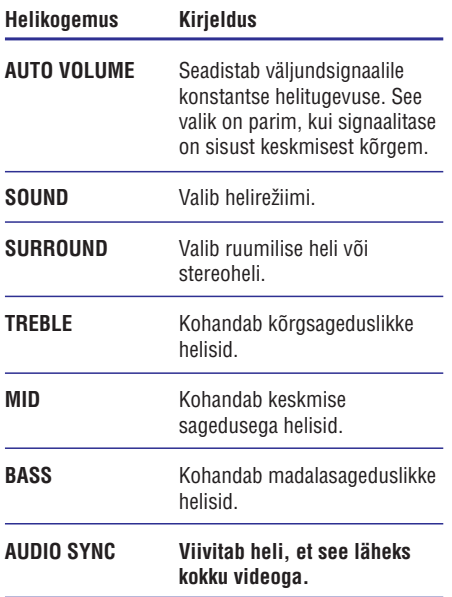

- Tehke oma valik ning seejärel vajutage klahvile **3.** . **OK**
- Väljumiseks vajutage klahvile (Back). Kui Te **4.** ei vajuta ühelegi klahvile 5 sekundi jooksul, siis väljute automaatselt menüüst.

#### **Automaatse helitugevuse muutmine**

Valige helitase Teie televiisorist või mõnedest teistest seadmetest Teie kodukinosüsteemi.

- **1.** Vajutage klahvile DO (Helivalikud).
- **2.** Valige **AUTO VOLUME** ning seejärel vajutage klahvile **OK**.
- **3.** Vajutage **navigatsiooniklahve** (üles/alla), et valida **ON** (sees) või **OFF** (väljas).
- **4.** Oma valiku kinnitamiseks vajutage klahvile **OK**.

#### **Eelseadistatud heliefektide valimine**

Siin on Teil võimalik valida eelseadistatud heliefekt, mis sobib Teie video- ja muusikaeelistustega kõige paremini.

- **1.** Vajutage klahvile DO (Helivalikud).
- **2.** Valige **SOUND** ning seejärel vajutage klahvile . **OK**
- **3.** Vajutage **navigatsiooniklahve** (üles/alla), et valida järgnevaid valikuid:
	- **ACTION / ROCK:** Rõhutatud kõrged ja madalad helid. Sobib kõige paremini action-filmide vaatamiseks ja rock / pop muusika kuulamiseks.
	- **DRAMA / JAZZ:** Selged keskmised ja kõrged helid. Sobib kõige paremini draamade vaatamiseks ja jazz muusika kuulamiseks.  $\bullet$
	- **GAMING / PARTY:** Mõõdukad madalad ja tugevad keskmised helid. Sobib kõige paremini arvutimängude ja peomuusika jaoks.  $\blacksquare$
	- $\mathsf{CONCERT}$  /  $\mathsf{CLASSIC:}$  Neutraalne heli. Sobib kõige paremini live kontserdiplaatide vaatamiseks ja klassikalise muusika kuulamiseks.  $\bullet$
	- **SPORTS:** Mõõdukad keskmised helid ja ruumheliefekt, saavutamaks selgeid vokaale ning spordiväljakutel valitsevat atmosfääri.  $\bullet$
	- **NEWS:** Võimendatud keskmised helid, et kuulata selgeid vokaale ning kõnet.  $\bullet$
- **4.** Oma valiku kinnitamiseks vajutage klahvile **OK**.

#### **Ruumilise heli re iimi muutmine þ**

Kogege vapustavat helikogemust ruumilise heli režiimidega.

- **1.** Vajutage klahvile 0**0**0 (Helivalikud).
- **2.** Valige **SURROUND** ning seejärel vajutage klahvile **OK**.
- **3.** Vajutage **navigatsiooniklahve** (üles/alla), et valida järgnevaid valikuid:
	- **360SOUND:** 9.1 ruumiline helirežiim, parim kinokogemus.
	- **360SOUND STEREO:** Võimendatud stereorežiim 4.1 kanaliga. H
- **STEREO:** Kahekanaliline heli. Ideaalne muusika kuulamiseks.  $\blacksquare$
- **MULTI-CH:** Traditsiooniline 5.1 kanaliga režiim pisut rahulikumaks  $\bullet$

kinokogemuseks.

**4.** Oma valiku kinnitamiseks vajutage klahvile **OK**.

## **Tämbri, keskmiste helide või bassi muutmine**

Muutke kodukinosüsteemi kõrgsageduslikke (tämber), keskmise sagedusega või madalasageduslikke (bass) seadistusi, et videost või muusikast parim võtta.

- **1.** Vajutage klahvile 0**0**0 (Helivalikud).
- **2.** Valige **TREBLE, MID** või **BASS** ning seejärel vajutage klahvile **OK**.
- **3.** Vajutage **navigatsiooniklahve** (üles/alla), et sagedustaset kohandada.
- **4.** Oma valiku kinnitamiseks vajutage klahvile **OK**.

## **Heli sünkroniseerimine videoga**

Kui heli ja pilt ei ole sünkroonis, siis saate viivitada heli, et see läheks kokku pildiga.

- **1.** Vajutage klahvile DOO (Helivalikud).
- **2.** Valige **AUDIO SYNC** ning seejärel vajutage klahvile **OK**.
- **3.** Vajutage **navigatsiooniklahve** (üles/alla), et heli videoga sünkroniseerida.
- **4.** Oma valiku kinnitamiseks vajutage klahvile **OK**.

# **Plaatide taasesitamine**

Teie kodukinosüsteem on võimeline taasesitama erinevaid plaate, alatest videoplaatidest kuni heliplaatide ja kombineeritud meediaplaatideni (näiteks CD-R, mis sisaldab JPEG pilte ja MP3 muusikat).

- Sisestage plaat oma kodukinosüsteemi. **1.**
- Vajutage klahvile , või valige **2. DISC [play Disc]** peamenüüst ning vajutage klahvile **OK**.
	- Plaat taasesitatakse või kodukinosüsteem siseneb plaadi peamenüüsse. ←
- **3.** Erinevaid funktsioone on Teil võimalik valida järgmiste klahvide abil:

# **... KODUKINOSÜSTEEMI KASUTAMINE**

#### **LigipääsNet TV-le**

- **1.** Veenduge, et Teil on internetiühendus ning olete võrgu seadistanud (vaadake peatükki Arvutivõrku ja internetti ühendamine" " leheküljel 11).
- Vajutage klahvile (Peamenüü). **2.** → Ilmub peamenüü.
- **3.** Valige [**browse Net TV**].
	- → Ilmub Net TV avalehekülg.
- **4.** Vajutage **navigatsiooniklahve**, et navigeerida Net TV veebilehekülgedel ja teenustel.
- **5.** Vajutage klahvile **OK**, et vaadata või teha valikuid.
- **6.** Vajutage klahvile  $\mathfrak{O}\left(\text{Back}\right)$ , et eelmisele leheküljele naaseda. Väljumiseks vajutage klahvile **A** (Peamenüü).

## **Ajaloo kustutamine**

Kustutage ajalugu, et eemaldada paroolid, küpsised ja lehitsemisega seotud andmed oma kodukinosüsteemist.

- **1.** Vajutage klahvile **&** (Peamenüü).
- **2.** Valige [**Setup**] ning seejärel vajutage klahvile . **OK**
- Valige **3. [Network Setup] > [Clear Net TV Memory]** ning seejärel vajutage klahvile **OK**.

# **Ligipääs online videopoodidele**

Laenutage läbi oma kodukinosüsteemi filme online videopoodidest. Te võite neid vaadata kohe või hiliem.

Mitmed online videopoed pakuvad väga suurt valikut filme erinevates hindades, pikkustes ja olekus. Mõnedes videopoodides peate looma konto enne kui saate filme laenutada.

#### **Mida Te vajate:**

- $\bullet$  Kiire internetiühendus kodukinosüsteemiga (vaadake "Arvutivõrku ja internetti ühendamine" leheküljel 11).
- HDMI ühendus kodukinosüsteemi ja televiisori vahel.  $\bullet$
- SDHC Class 6 klassi SD mälukaart, millel on vähemalt 4GB mälu.  $\bullet$

## **SD kaardi formateerimine**

Enne kui saate filme laenutada, peab Teie SD mälukaart olema formateeritud ning asuma SD mälukaardipesas. Pärast formateerimist jätke SD mälukaart oma kohale. Siis olete Te valmis igal ajal filme laenutama ning vaatama.

Kui olete filmi alla laadinud oma kaardile, siis saate seda vaid oma kodukinosüsteemiga vaadata. Te ei saa kaarti kasutada mõned teises kodukinosüsteemis.

Kui Te sisestate kaardi ning formateerite selle mõnes teises seadmes, siis Teie allalaetud film kustutatakse. Te peate oma video taas alla laadima enne kui saate seda taas vaadata.

#### **SD mälukaardi formateerimiseks:**

- **1.** Lülitage oma televiisor õigele HDMI allikale oma kodukinosüsteemi jaoks.
- **2.** Sisestage SD mälukaart oma kodukinosüsteemi **SD CARD** pessa.

**SD CARD** 

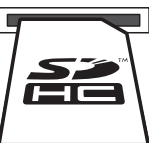

- **3.** Järgige ekraanile ilmuvaid juhiseid, et kaart formateerida.
	- → Kaardilt kustutatakse kõik andmed.
- **4.** Pärast formateerimist jätke kaart **SD CARD** pessa.

#### **Filmi laenutamine ja taaseistamine**

- **1.** Veenduge, et Teil on internetiühendus (vaadake peatükki "Arvutivõrku ja internetti ühendamine" leheküliel 11).
- **2.** Vajutage klahvile <del>△</del> (Peamenüü).
- **3. [browse Net TV] > [Video stores]** Valige (videopoed) ning seejärel vajutage klahvile **OK**.
- **4.** Vajutage **navigatsiooniklahve**, et navigeerida videopoeni ning seejärel vajutage klahvile **OK**.
- **5.** Kui vajalik, järgige videopoe instruktsioone, et registreerida konto ning sellega sisse logida.
	- Te näete valikut "Rent videos" (filmide 9 laenutamine).
	- Kui olete mõne filmi laenutanud ning laenutusperiood ei ole lõppenud, siis näete  $\mapsto$

# **Taasesitamine arvutist (DLNA Network Link)**

Kodukinosüsteem on Digital Living Network Alliance (DLNA) sertifitseeringuga. See võimaldab Teil läbi selle kodukinosüsteemi kuulata muusikat, vaadata pilte ning videosid, mis on salvestatud Teie arvutisse.

#### **Mida Te vajate:**

- Juhtmega või juhtmeta koduvõrk, ühendatud Universal Plug and Play (uPnP) ruuteriga.  $\bullet$
- Philipsi juhtmeta USB adapter või LAN, mis võimaldab Teil ühendada kodukinosüsteemi Teie koduvõrku.  $\bullet$
- Meediaserver nt:  $\bullet$ 
	- PC arvuti, millel on Windows Media Player 11 või kõrgem; või
	- Mac, millel on Twonky Media Server. H

Kui soovite mõnda teist meediaserverit kasutada (nt TVersity), siis lisainformatsiooni saate meediaserveri veebileheküljelt.

#### **Enne kui alustate:**

- $\bullet$ Ühendage oma kodukinosüsteem koduvõrku (vaadake peatükki "Arvutivõrku ja internetti ühendamine" leheküljel 11).
- Ühendage oma arvuti samasse koduvõrku.  $\bullet$
- Veenduge, et Windowsi tulemüür võimaldab Teil Windows Media Playeri programme jooksutada.  $\bullet$

#### **Microsoft Windows Media Player 11 puhul:**

- Ühendage kodukinosüsteem ruuteriga (vaadake **1.** peatükki "Arvutivõrku ja internetti ühendamine" leheküliel 11).
- Lülitage nii ruuter kui ka kodukinosüsteem **2.** sisse.
- **3.** Avage arvutis Windows Media Player.
- **4.** Valige [**Library] > [Media Sharing]** ning seejärel valige seadistused, et oma meediat jagada.
- **5.** Valige [Library] > [Add to Library] ning seejärel valige seadistused, et jagada kaust, mis sisaldab Teie meediat.
- **6.** Valige **[Advanced options]**, seejärel lisage

#### kaustad, mida jagada.

Valige **6. [Library] > [Apply Media Information Changes]**, et muudatused aktiveerida.

#### **Macintosh OS X Twonky Media (v4.4.2) puhul:**

- Ühendage kodukinosüsteem ruuteriga (vaadake **1.** peatükki "Arvutivõrku ja internetti ühendamine" leheküljel 11).
- Lülitage nii ruuter kui ka Macintosh sisse. **2.**
- **3.** Külastage lehte www.twonkymedia.com, et osta tarkvara või laadida alla 30-päevane prooviversioon oma Macintoshi jaoks.
- **4.** Avage Twonky Media oma Macintoshil. Meedia jagamise funktsioon lülitatakse automaatselt sisse, seega võimaldades Teil kohe lisada kaustu meedia jagamiseks. ←
- **5.** Valige [**Basic Setup] > [Sharing]** ning seejärel valige seadistused, et lisada kausta asukoht või lisada rohkem kaustasid.
- **6.** Valige **[Save Changes]**, et muudatused aktiveerida.

# **Meediaserveri tarkvara seadistamine Multimeediafailide taasesitamine**

## **Märkus**

- $\bullet$  Enne multimeediafailide taasesitamist arvutist, veenduge et kodukinosüsteem on ühendatud arvutivõrku ning meediaserveri tarkvara on korrektselt seadistatud.
- **1.** Vajutage klahvile **<del>û</del> (Peamenüü)**. → Ilmub peamenüü.
- **2.** Valige **[browse PC]** ning seejärel vajutage klahvile **OK**.
	- Ilmub sisukorramenüü.  $\mapsto$
- **3.** Valige fail ning seejärel vajutage klahvile **OK**.
- Vajutage taasesitamise klahve, et taasesitust kontrollida (vaadake peatükki "Plaatide taasesitamine" leheküljel 14). **4.**

## **Net TV lehitsemine**

Internetti ühendatud kodukinosüsteemiga saate vaadata videosid, pilte, kuulata muusikat, saada informatsiooni, mängida mänge ning tegeleda muude online teenustega.

# **... KODUKINOSÜSTEEMI KASUTAMINE**

#### **Klahv Tegevus**

#### **Navigeerimisklahvid** Menüüdes navigeerimine

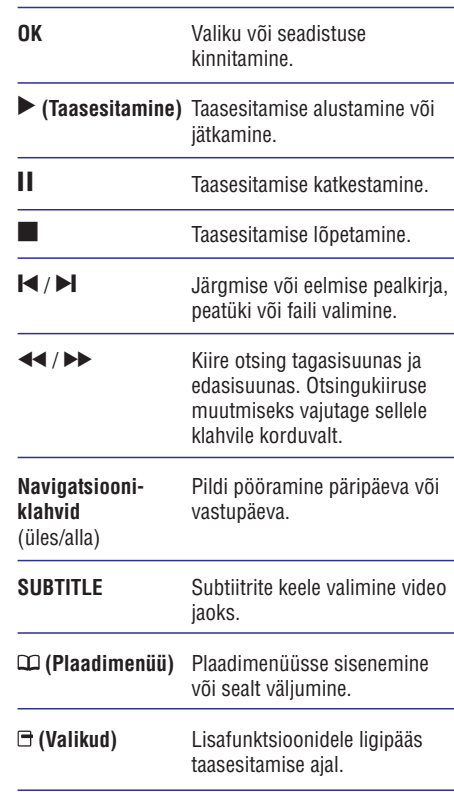

## **Märkus**

 $\bullet$ DivX DRM kaitsega failide taasesitamiseks plaadilt või USB seadmelt ühendage kodukinosüsteem televiisoriga läbi HDMI ühenduse.

# **BonusView funktsiooni kasutamine Blu-ray plaatide puhul**

Kui Blu-ray plaat toetab BonusView (tuntud ka kui pilt pildis) funktsiooni, on Teil võimalik väikeses lisaaknas näha lisainformatsiooni (näiteks kommentaare).

**1.** Kui vajalik, siis võimaldage BonusView või pilt pildis (Picture-In-Picture, PIP) funktsioon Blu-

#### ray plaadi menüüs.

- **2.** Taasesitamise ajal vajutage klahvile (Valikud).
	- Kuvatakse valikute menüü. ←
- **3.** Valige [**PIP Selection**] > [**PIP**] ning seejärel vajutage klahvile **OK**.
	- PIP valikud [1]/[2] sõltuvad videoplaadi 9 sisust.
	- Pilt pildis video ilmub ekraanile väikeses lisaaknas.  $\rightarrow$
- **4. Valige [2nd Audio Language] või [2nd Subtitle Language]** ning seejärel vajutage klahvile **OK**.
- **5.** Valige taasesitamise keel ning seejärel vajutage klahvile **OK**.

#### $\equiv$ **Märkus**

 $\bullet$ BonusView (Picture-In-Picture, PIP) video sulgemiseks vajutage klahvile  $\exists$  (Valikud), valige [**PIP Selection] > [Off]** ning seejärel vajutage klahvile **OK**.

# **BD-Live funktsiooni kasutamine Blu-ray plaatide puhul**

BD-Live toega Blu-ray plaadid sisaldavad eriteenuseid, näiteks online vestlus, mängud ja teised online boonused.

- **1.** Enne BD-Live funktsiooni kasutamist veenduge, et kodukinosüsteem on ühendatud internetiga ning ligipääs võrgule on korrektselt seadistatud (vaadake peatükki "Arvutivõrku ja internetti ühendamine" leheküljel 11).
- Ühendage USB seade kodukinosüsteemiga. **2.**
- Valige plaadimenüüst BD-Live ikoon ning **3.** seejärel vajutage klahvile **OK**.
	- $\rightarrow$  Algab BD-Live funktsiooni laadimine. Laadimise aeg sõltub plaadist ja Teie internetiühendusest.
- **4.** Vajutage **navigeerimisklahvidele**, et navigeerida BD-Live funktsioonis.
- **5.** Valimiseks vajutage klahvile **OK**.

## **3D video taasesitamine**

Teie kodukinosüsteemiga saab taasesitada 3D videosid 3D televiisoritel.

#### **Enne alustamist veenduge, et:**

- Teie televiisor on 3D televiisor ning on kodukinosüsteemiga ühendatud läbi HDMI.  $\bullet$
- Teie plaadid on 3D Blu-ray plaadid.  $\bullet$
- Teil on paar 3D prille.  $\bullet$

#### **3D video taasesitamiseks**

- **1.** Sisestage Blu-ray plaat oma kodukinosüsteemi.
	- Teie kodukinosüsteem lülitub automaatselt HDMI sisendallikale ning plaadi taasesitamine algab automaatselt. ←
- **2.** Kui plaadi taasesitamine ei alga automaatselt, vajutage klahvile **DISC** või valige peamenüüst **[play Disc]**. Seejärel vajutage klahvile **OK**.
- Taasesitamise kontrollimiseks vajutage **3.** taasesitamise klahve. Kui otsite edasi- või tagasisuunas ning mõnedes teistes taaseistamisrežiimides kuvab televiisor pilti 2D režiimis. Kui taastate normaalse taasesitamise, kuvatakse pilti taas 3D režiimis.
- **4.** Kasutage 3D prille, et 3D efekte näha.

## **3D plaatide taaseistamine 2D režiimis**

- **1.** Vajutage klahvile **<del>û</del> (Peamenüü)**.
- Valige **2. [Setup] > [Video Setup] > [Blu-ray 3D** . **video] > [Off]**
- **3.** Vajutage klahvile **OK**.
- Taasesitage oma Blu-ray plaat. → 3D video taasesitatakse 2D režiimis. **4.**

# **Taasesitamine USB mäluseadmelt**

Teie kodukinosüsteemil on pesa, mis võimaldab Teil ühendada sellega oma USB mäluseade ning vaadata sellel olevaid pilte ja videosid või kuulata muusikat.

- Ühendage USB mäluseade **1.** kodukinosüsteemiga.
- Vajutage klahvile <br /> **A** (Peamenüü). Ekraanile kuvatakse peamenüü. 9 **2.**
- **3.** Valige [**browse USB]** ning seejärel vajutage klahvile **OK**.
- Ekraanile kuvatakse sisukorramenüü. ←
- **4.** Valige soovitud fail ja vajutage klahvile **OK**.
- Erinevaid funktsioone on Teil võimalik valida **5.** taasesitamise klahvide abil (vaadake peatükki Plaatide taasesitamine" leheküljel 14). "

## **Märkus**

- $\bullet$ Kui USB mäluseade ei mahu pessa, kasutage USB pikenduskaablit.
- $\blacksquare$ Kodukinosüsteem ei toeta digikaameraid, mis vajavad piltide vaatamiseks arvutiprogrammi.
- $\bullet$ USB mäluseade peab olema FAT või DOS formaaditud ja vastama Mass Storage Class klassile.

## **Rohkem taasesitamisfunktsioone**

Mitmed lisafunktsioonid on saadaval video või piltide taasesitamisel plaadilt või USB seadmelt.

### **Videovalikute kasutamine**

Ligipääs mitmetele kasulikele funktsioonidele video vaatamise ajal.

**Märkus**

 $\bullet$ Videovalikute olemasolu sõltub videoallikast.

- **1.** Vajutage klahvile (Valikud).
	- Ilmub menüü videovalikutega.  $\mapsto$
- **2.** Vajutage **navigatsiooniklahve** ja klahvi **OK**, et valida ja kohandada järgmisi funktsioone:
	- **[Audio Language]:** Helikeele valimine video jaoks.  $\bullet$
	- **[Subtitle Language]:** Subtiitrite keele valimine video jaoks.  $\bullet$
	- **[Subtitle** Shift]: Subtiitrite asukoha kohandamine ekraanil.  $\bullet$
	- **[Info]:** Taasesitatava video kohta informatsiooni kuvamine.  $\bullet$
	- **[Character Set]:** Märgisüsteemi valimine (mis toetaks DivX subtiitreid).  $\bullet$
	- **[Time Search]:** Liikumine kiiresti videos kohani, mille aja sisestate.  $\bullet$

# **... KODUKINOSÜSTEEMI KASUTAMINE**

- $\bullet$ **[2nd Audio Language]:** Valib taasesitamiseks teise helikeele.
- $\blacksquare$ **[2nd Subtitle Language]:** Valib taasesitamiseks teise subtittrite keele.
- $\blacksquare$ **[Titles]:** Valib konkreetse pealkirja.
- $\bullet$ **[Chapters]:** Valib konkreetse peatüki.
- H **[Angle List]:** Valib erinevaid vaatamisnurki.
- $\bullet$ **[Menus]:** Plaadimenüü kuvamine.
- H **[PIP Selection]:** Kuvab pilt pildis (Picture-In-Picture) akna.
- H **[Zoom]:** Suurendab videopilti. Vajutage navigatsiooniklahve (vasakule/paremale), et suurendusastet muuta.
- $\bullet$ **[Repeat]:** Kordab peatükki või pealkirja.
- H **[Repeat A-B]:** Kordab kahe punkti vahemikku peatükis või lülitab kordusrežiimi välja.
- $\blacksquare$ **[Picture Settings]:** Valib eelseadistatud pildiseadistuse.

# **Märkus**

Subtiitrite asukoha kohandamine on võimalik vaid siis, kui kodukinosüsteemi seadistus on seatud **[TV Display] [21:9** peale ning televiisor toetab antud **Cinema]** funktsiooni.

## **Pildivalikute kasutamine**

Ligipääs mitmetele kasulikele funktsioonidele piltide vaatamise ajal.

- **1.** Vajutage klahvile  $\bm{\Xi}$  (Valikud).
	- → Ilmub menüü pildivalikutega.
- **2. Vajutage <b>navigatsiooniklahve** ja klahvi **OK**, et valida ja kohandada järgmisi funktsioone:
	- $\bullet$ **[Rotate +90]:** Pöörab pilti 90 kraadi päripäeva.
	- $\bullet$ **[Rotate -90]:** Pöörab pilti 90 kraadi vastupäeva.
	- $\bullet$ **[Zoom]:** Suurendab pilti. Vajutage navigatsiooniklahve (vasakule/paremale), et suurendusastet muuta.
	- $\bullet$ **[Info]:** Pildi kohta informatsiooni kuvamine.
- $\bullet$ **[Duration per slide]:** Seab iga slaidi kestvuse slaidiesitluses.
- $\bullet$ **[Slide Animation]:** Valib animatsiooni slaidiesitluse jaoks.
- $\blacksquare$ **[Picture Settings]:** Valib eelseadistatud pildiseadistuse.
- **[Repeat]:** Kordab valitud kausta.

#### **Helivalikute kasutamine**

Ligipääs mitmetele kasulikele funktsioonidele heli kuulamise ajal.

- **1.** Vajutage korduvalt klahvile (Valikud), et kerida läbi järgmiste funktsioonide:
	- $\bullet$ **REPEAT TRACK:** Taasesitatava loo kordamine.
	- $\bullet$ **REPEAT DISC:** Kõikide lugude kordamine plaadil või kaustas.
	- $\bullet$ **REPEAT RANDOM:** Lugude taasesitamine suvalises järjekorras.
	- $\bullet$ **REPEAT OFF: Kordusrežiimi** väljalülitamine.

## **Muusikalise slaidiesitluse taasesitamine**

Teil on võimalik taasesitada pilte ja muusikafaile samal ajal, nii et piltide vaheldumist ekraanil saadab muusika.

- **1.** Valige muusikafail ning seejärel vajutage klahvile **OK**.
- **2.** Peamenüüsse tagasi pöördumiseks vajutage klahvile **Ⴢ (Back)**.
- **3.** Valige pilt ning seejärel vajutage klahvile **OK**, et alustada slaidiesitlust.
- **4.** Slaidiesitluse lõpetamiseks vajutage klahvile . P
- **5.** Muusika taasesitamise lõpetamiseks vajutage uuesti klahvile  $\blacksquare$ .